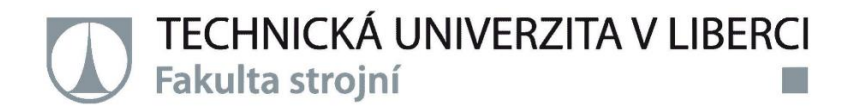

# **DYNAMIKA JÍZDY VOZIDLA**

**Bakalářská práce**

*Studijní program:* Strojní inženýrství *Studijní obor:* Strojní inženýrství (SI) *Autor práce:* **Josef Ibl** *Vedoucí práce:* Ing. Pavel Brabec, Ph.D.

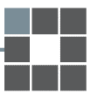

Liberec 2019

TECHNICKÁ UNIVERZITA V LIBERCI Fakulta strojní

### Zadání bakalářské práce

# **DYNAMIKA JÍZDY VOZIDLA**

Jméno a příjmení: Osobní číslo: Studijní program: Studijní obor: Zadávající katedra: Akademický rok:

**Josef Ibl** \$18000304 B2301 Strojní inženýrství Strojní inženýrství Katedra vozidel a motorů 2018/2019

#### Zásady pro vypracování:

1. Proveďte rozbor hlavních vlivů působících při jízdě na vozidlo.

2. Prostudujte dostupný software Matlab modul

Mobile (https://www.mathworks.com/products/matlab-mobile.html), viz školní licence softwaru Matlab (http://liane.tul.cz/cz/MATLAB).

3. Proveďte měření vozidla při jízdě (např. reálná jízda, vyhýbací manévr, apod.). Pro toto měření využijte aplikaci Matlab Mobile.

4. Cílem bakalářské práce je využití výsledků na Katedře vozidel a motorů (TUL).

Rozsah grafických prací: Rozsah pracovní zprávy: Forma zpracování práce:

cca 40 stran textu tištěná/elektronická

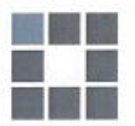

#### Seznam odborné literatury:

[1] VLK, František. Dynamika motorových vozidel. Brno: Nakladatelství a vydavatelství VLK, 2001. ISBN 80-238-5273-6.

[2] VLK, František. Úlohy z dynamiky motorových vozidel. Brno: Nakladatelství a vydavatelství VLK, 2001. ISBN 80-238-6574-9.

[3] BREUER, Stefan a Andrea ROHRBACH-KERL. Fahrzeugdynamik Mechanik des bewegten Fahrzeugs. Springer Vieweg, 2015. ISBN 978-3-658-09474-4

[4] Heißing, Bernd a Metin Ersoy. Fahrwerkhandbuch - Grundlagen, Fahrdynamik, Komponenten, Systeme, Mechatronik, Perspektiven. Vieweg+Teubner Verlag, 2008. ISBN 978-3-8348-0444-0 [5] Běžně dostupné materiály – odborné časopisy, veletrhy, konference, internet.

Vedoucí práce:

Datum zadání práce: Předpokládaný termín odevzdání:

prof. Dr. Ing. Petr Lenfeld děkan

V Liberci 11. února 2019

Ing. Pavel Brabec, Ph.D. Katedra vozidel a motorů

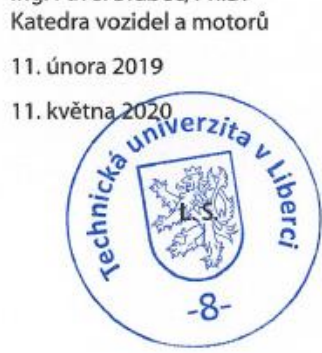

Ing. Robert Voženílek, Ph.D. vedoucí katedry

#### **Prohlášení**

Byl jsem seznámen s tím, že na mou bakalářskou práci se plně vztahuje zákon č. 121/2000 Sb., o právu autorském, zejména § 60 – školní dílo.

Beru na vědomí, že Technická univerzita v Liberci (TUL) nezasahuje do mých autorských práv užitím mé bakalářské práce pro vnitřní potřebu TUL.

Užiji-li bakalářskou práci nebo poskytnu-li licenci k jejímu využití, jsem si vědom povinnosti informovat o této skutečnosti TUL; v tomto případě má TUL právo ode mne požadovat úhradu nákladů, které vynaložila na vytvoření díla, až do jejich skutečné výše.

Bakalářskou práci jsem vypracoval samostatně s použitím uvedené literatury a na základě konzultací s vedoucím mé bakalářské práce a konzultantem.

Současně čestně prohlašuji, že tištěná verze práce se shoduje s elektronickou verzí, vloženou do IS STAG.

Datum:

Podpis:

### **Poděkování**

Tímto bych chtěl poděkovat všem, kteří mě podporovali a byli mi nápomocni v průběhu psaní bakalářské práce a celého studia. Zejména bych chtěl poděkovat mojí rodině, přítelkyni a přátelům, za jejich trpělivost a motivaci. V souvislosti s mojí bakalářskou prací, bych chtěl obzvláště poděkovat Ing. Pavlu Brabcovi, Ph.D. za jeho ochotu a poskytnuté rady při konzultacích výsledků měření.

### **Abstrakt**

Cílem této bakalářské práce je analýza a zobrazení naměřených dat dynamiky jízdy vozidla z mobilní aplikace MATLAB Mobile. Práce je rozdělená do dvou částí – teoretické a praktické. Na úvod, v teoretické části, je čtenář uveden do problematiky dynamiky jízdy vozidla. V druhé části je popsána instalace mobilní aplikace a poskytnut návod k jejímu používání. Závěr práce je věnován třem měřeným úsekům. Tyto úseky byly vyhodnoceny, zobrazeny v grafech a vzájemně porovnány.

Klíčová slova: Dynamika vozidel, MATLAB Mobile, Zrychlení, Předjížděcí manévr, Brzdění

### **Abstract**

The aim of this bachelor thesis is to analyse and represent measured data of vehicle dynamics of a mobile application called MATLAB Mobile. This thesis is divided into two parts – theoretical and practical. At the beginning of the thesis is a description of vehicle dynamics while driving. In the second part is described the installation of the application and instructions on how to use it. The ending of the work is devoted to three measured sections. Those sections were evaluated, displayed in graphs and compared together.

Key words: Vehicle dynamics, MATLAB Mobile, Acceleration, Overtaking, Braking

## Obsah

<span id="page-6-0"></span>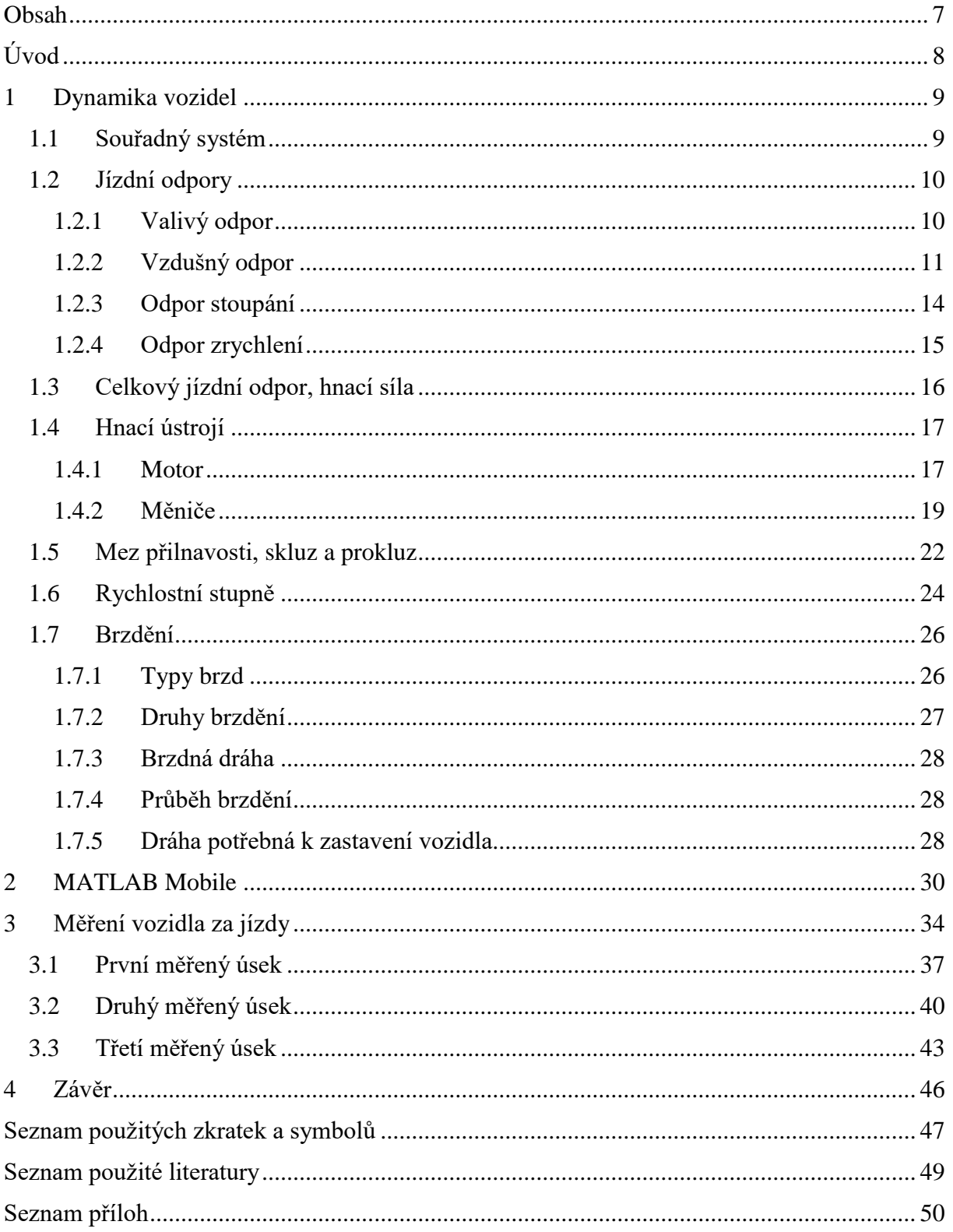

# <span id="page-7-0"></span>**Úvod**

Automobilová doprava je v dnešní době brána jako samozřejmá součást běžného života. Dříve nedosažitelný luxus, dnes nepostradatelná nutnost, i tak by se dala popsat automobilová doprava. Na pohodlí a maximální komfort pasažérů motorových vozidel je kladen stále větší důraz. Člověk si ani mnohokrát neuvědomuje, že se nachází v jedoucím vozidle. A právě proto je důležité, abychom měli na vědomí, jak se auto během jízdy chová a co ovlivňuje dynamiku jeho jízdy. Této problematice se ve své bakalářské práci budu věnovat.

Během jízdy na sebe vzájemně působí vozidlo s okolím za vzniku sil. Tyto síly označujeme jako odporové a hnací. Jízdní odpory závisí v největší míře na rychlosti jedoucího vozidla. Patří mezi ně odpor valivý, vzdušný a odpory stoupání a zrychlení. Abychom odpory překonali, je zapotřebí hnací síla. Ta vzniká v motoru vozidla, v převážné většině spalováním paliva. Dále se síla přenáší točivým momentem přes měniče charakteristik, rozvodovku, až na samotná kola vozidla. Neměli bychom opomenout ani síly a dráhu brzdění a adhezi pneumatik s vozovkou jakožto důležitý faktor spadající do dynamiky jízdy vozidla.

Hlavním cílem této bakalářské práce je popsat dynamiku jízdy vozidla po teoretické stránce. Dále se pak seznámit s mobilní aplikací MATLAB Mobile a důkladně prozkoumat a výstižně popsat její funkce. V experimentální část práce poté provést měření jízdy za použití výše zmiňované aplikace. Všechna naměřená data též zpracovat a vhodně představit a okomentovat.

## <span id="page-8-0"></span>**1 Dynamika vozidel**

### <span id="page-8-1"></span>**1.1 Souřadný systém**

Pohyb vozidla, pro naše účely bude nejvýhodnější popsat základním souřadným systém *x, y, z* znázorněným na *obr. 1*. Počátek souřadného systému leží v těžišti celého vozidla. V osách tohoto souřadného systému budeme definovat silové momenty a síly.

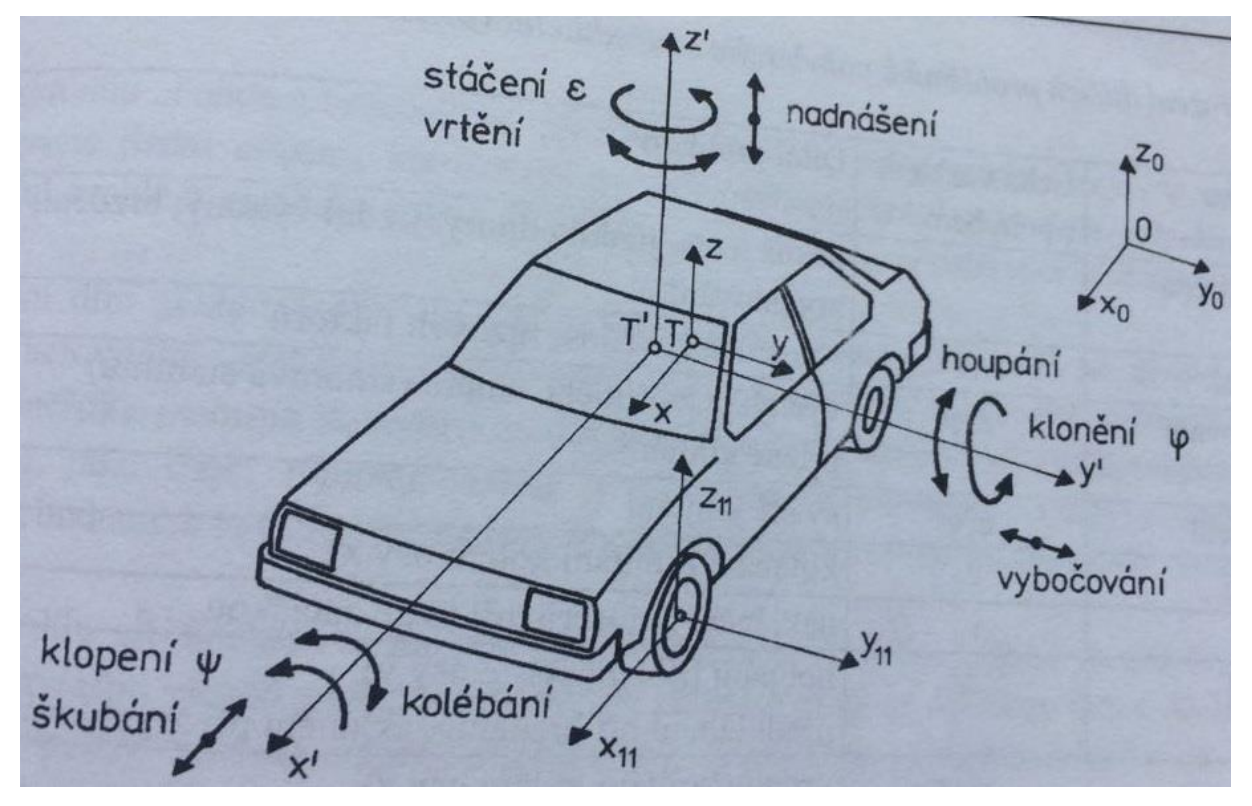

*Obrázek 1: Základní souřadný systém [1]*

Při přímé jízdě neboli podélné dynamice vozidla budeme vysvětlovat jízdní odpory, jízdní výkon, brždění a akceleraci automobilu v ose *x*.

Ve směru osy *y*, jsou udávány výchylky ze směru jízdy *x* a jsou řazeny do boční dynamiky.

Pohyb ve směru osy *z* nám udává svislé vychýlení vozidla. Charakterizuje tak zvané "Kmitání vozidla" jinak též známou jako svislou dynamiku. [1]

Na podélnou dynamiku vozidla nemá klopení a stáčení příliš velký vliv, na rozdíl od klonění, které nám dynamiku ovlivňuje ve větší míře. Je způsobené setrvačnou silou v jejímž důsledku je nerovnoměrně zatěžována přední a zadní náprava.

#### <span id="page-9-0"></span>**1.2 Jízdní odpory**

Jízdních odporů je více druhů a můžeme je nazvat silami, které působí proti pohybu vozidla. Dělíme je na ty, které nám působí za jakýchkoliv podmínek. Mezi tyto odpory patří odpor valivý a odpor vzdušný neboli aerodynamický. Zbylé odpory nastávají jen za určitých situací. Jsou to odpory při zrychlení a odpory při stoupání (jízdě do kopce). Poslední odpor se nazývá odpor přívěsu, ale tomuto odporu se ve své práci věnovat nebudu, jelikož je tato práce zaměřena na dynamiku jízdy osobního vozidla bez přívěsu. [1]

#### <span id="page-9-1"></span>**1.2.1 Valivý odpor**

Valivý odpor, je velice důležitou silou, která ovlivňuje podélnou dynamiku vozidla. Při nízkých rychlostech, je tato odporová síla obzvláště znatelná a je v největší míře ovlivněna normálovou silou působící na kola vozidla.

Valivý odpor je zapříčiněn deformací pneumatiky a vozovky. Za předpokladu, že je vozovka absolutně tuhá, se deformuje pouze pneumatika. Plocha styku pneumatiky s vozovkou se nazývá stopa.

Ve směru valení pneumatiky dochází k jejímu stlačení a následnému zdeformování. V zadní části pneumatiky se poté pneumatika opět vyrovná do kruhového tvaru. Kvůli ztrátám v pneumatice, které se mění v teplo, je síla potřebná pro stlačení pneumatiky větší než síla působící na vozovku při navrácení pneumatiky do původního kruhovitého tvaru. V důsledku tohoto jevu jsou znatelně větší měrné tlaky v přední části kontaktu pneumatiky s vozovkou než v její zadní části. Reakce s vozovkou tedy nastává v přední části kontaktu a má stejnou sílu jako normálová síla, proto vytváří silový moment působící proti směru rotace pneumatiky viz *obr. 2.* [1]

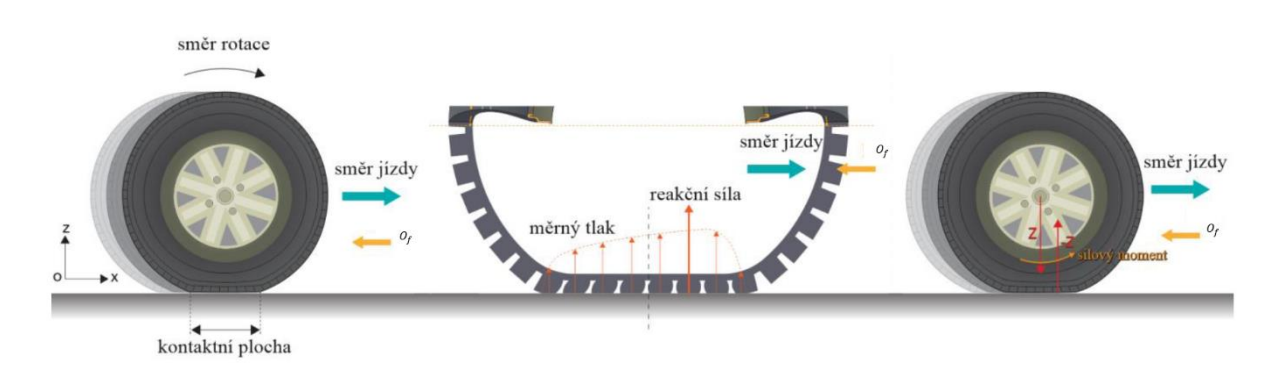

*Obrázek 2:Příčiny vzniku valivého odporu (vlastní úprava podle) [2]*

#### **Výpočet odporové síly**

Důležitou veličinou pro výpočet valivého odporu je jeho součinitel fk.

$$
f_K = \frac{e}{r_d} \tag{1}
$$

V rovnici (1) je znázorněn výpočet součinitele valivého odporu  $f_K$ , kde  $e$  je ramenem valivého odporu a r<sup>d</sup> je dynamický poloměr kola, čímž rozumíme vzdálenost kontaktní plochy od středu kola.

Součinitel valivého odporu  $f_k$  je zejména závislý na povrchu vozovky. Některé hodnoty jsou znázorněny v *tab. 1*.

Valivá odporová síla  $O_f$  se dá vyjádřit pomocí rovnice (2) za předpokladu, že součinitel valivého odporu  $f_K$  nabývá stejné hodnoty pro přední i zadní kola. Kdyby tomu tak nebylo musela by se přední a zadní náprava počítat zvlášť

$$
O_f = f_K(Z_f + Z_r) = f_K Z_K \tag{2}
$$

Další důležité vlivy jsou již výše zmiňovaná rychlost kol a vliv deformace. Deformace pneumatiky je především závislá na huštění. Při menším tlaku v pneumatice dochází k větší deformaci. V důsledku toho se zvyšuje jak deformační práce, tak i tlumící práce. Obě tyto práce valivý odpor zvyšují. Mezi další vlivy patří teplota pneumatik, rychlost odvalování, sbíhavost kol, skluz, konstrukční provedení nebo materiál. Pro zjednodušení jsou všechny tyto vlivy již obsaženy právě v součiniteli valivého odporu.[1] [2]

*Tab. 1 Součinitel valivého odporu pro různé povrchy vozovek [1]*

| Povrch            | $f_K[-]$      | Povrch         | $f_K$ [-]    |
|-------------------|---------------|----------------|--------------|
| asfalt            | $0,01-0,02$   | travnatý terén | $0,08-0,15$  |
| beton             | $0,015-0,025$ | čerstvý sníh   | $0,2-0,3$    |
| dlažba            | $0,02-0,03$   | bahnitá půda   | $0,2-0,4$    |
| polní cesta-suchá | $0,04-0,15$   | náledí         | $0,01-0,025$ |

#### <span id="page-10-0"></span>**1.2.2 Vzdušný odpor**

Aerodynamika vozidla je velmi významnou složkou působící na jeho podélnou dynamiku. Síly vzdušného odporu nabývají vysokých hodnot, a proto je vyvíjena snaha je snížit co nejvíce.

Během jízdy je vozidlo obtékáno vzduchem zejména kolem horní části karosérie, ale část obtékaného vzduchu nám proudí i v prostoru pod vozidlem mezi vozovkou a automobilem. K znázornění tohoto jevu nám poslouží proudnice, což jsou křivky, které nám vizualizují to, jak vzduch proudí kolem vozidla během jízdy. Tyto proudnice jsou měřeny

v aerodynamickém tunelu (*obr. 6*) za pomocí barevných plynů s takřka stejnými vlastnostmi jako má vzduch, nebo za pomoci simulačních metod na počítači. Proudnice za vozidlem vytvářejí víření zobrazené na *obr. 3*. Příčinou tohoto víření vzniká aerodynamický odpor  $O<sub>V</sub>$ , který je na *obr. 4a*. Velikost vzdušné síly nám udává výslednice normálových tlaků vzduchu na povrchu karoserie vozidla a třecí síly, které na karoserii působí v tečném směru proudění vzduchu, *obr. 4b.* Vzdušný odpor roste s druhou mocninou v přímé závislosti na rychlosti vozidla.

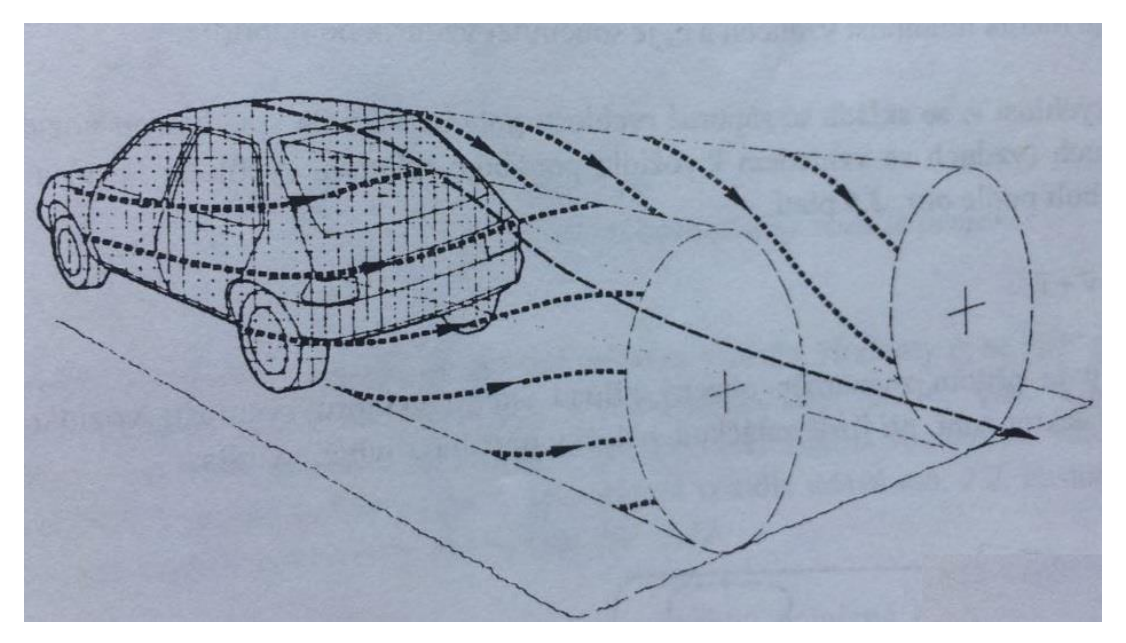

*Obrázek 3: Proudnice za vozidlem [1]*

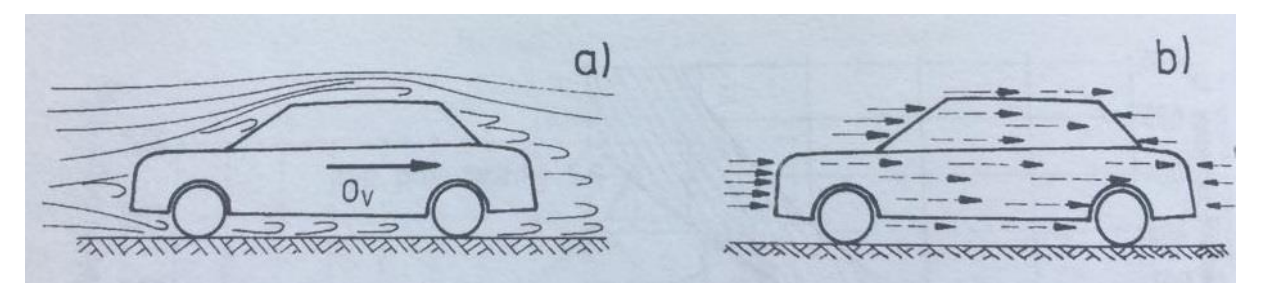

*Obrázek 4: a) Proudnice vzduchu obtékající vozidlo; b) vznik aerodynamického odporu z tlakových sil (plné šipky) a třecích sil (čárkované šipky) [1]*

Další složkou celkového aerodynamického odporu je tak zvaný indukovaný vzdušný odpor. Vzniká příčinou různých tlaku nad a pod vozidlem. V důsledku toho, že nad vozidlem je velký podtlak a pod vozidlem lehký přetlak, se víří vzduch v příčné rovině vozidla. V rovnici celkového vzdušného odporu (3) jsou již zahrnuty další dva aerodynamické odpory. Jsou to odpory vznikající při průchodu vzduchu chladícím a větracím systémem vozidla a odpory, které jsou způsobeny třením vzduchu o rotující kola vozidla. [1]

#### **Výpočet Celkového vzdušného odporu vozidla**

Celkový vzdušný odpor se určuje z aerodynamického vztahu

$$
O_V = c_x \frac{\rho}{2} S_x v_r^2 \tag{3}
$$

Při čemž vr je výsledná rychlost proudění vzduchu kolem automobilu, Sxvyjadřuje čelní plochu vozidla,  $\rho$  je měrná hmotnost vzduchu (v praktických výpočtech nabývá hodnot 1,25 kg/m<sup>3</sup>) a  $c<sub>x</sub>$ je součinitelem aerodynamického odporu.

Náporová rychlost <sup>v</sup><sup>r</sup> je složená ze dvou složek. Ze záporné rychlosti pohybu vozidla, při které uvažujeme relativní rychlost vzduchu vzhledem k vozidlu a dále z rychlosti větru. Při praktických výpočtech se průměrná rychlost větru pohybuje přibližně okolo 17 km/h.

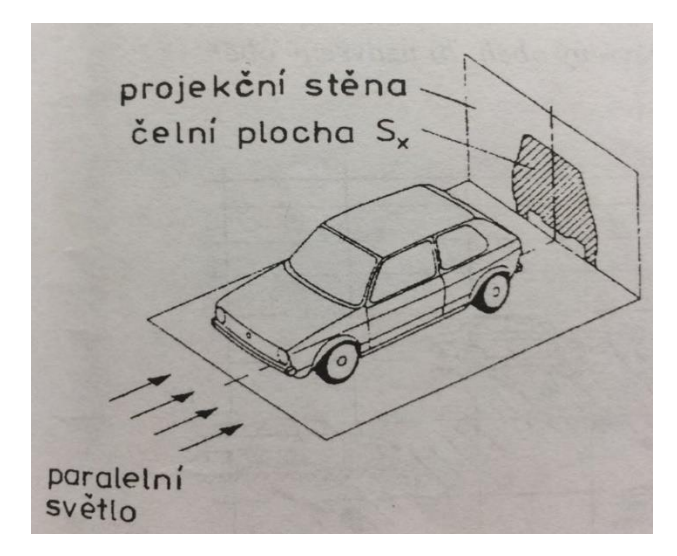

Čelní plochu vozidla získáme způsobem znázorněným na *obr. 5.*

*Obrázek 5: Metoda zjištění čelní plochy vozidla pomocí projekce [1]*

Součinitel odporu  $c_x$  je závislý zejména na tvaru vozidla. Tento součinitel je měřen buď na modelech nebo v aerodynamickém tunelu (*obr. 6*). Nejpřesnějších hodnot dosáhneme v aerodynamickém tunelu obzvláště když je vozidlo umístěno na rotujících válcích a po dobu měření se kola vozidla otáčejí. Pro ilustraci jsou uvedeny některé hodnoty  $c_x$  a  $S_x$ v *tab.* 2

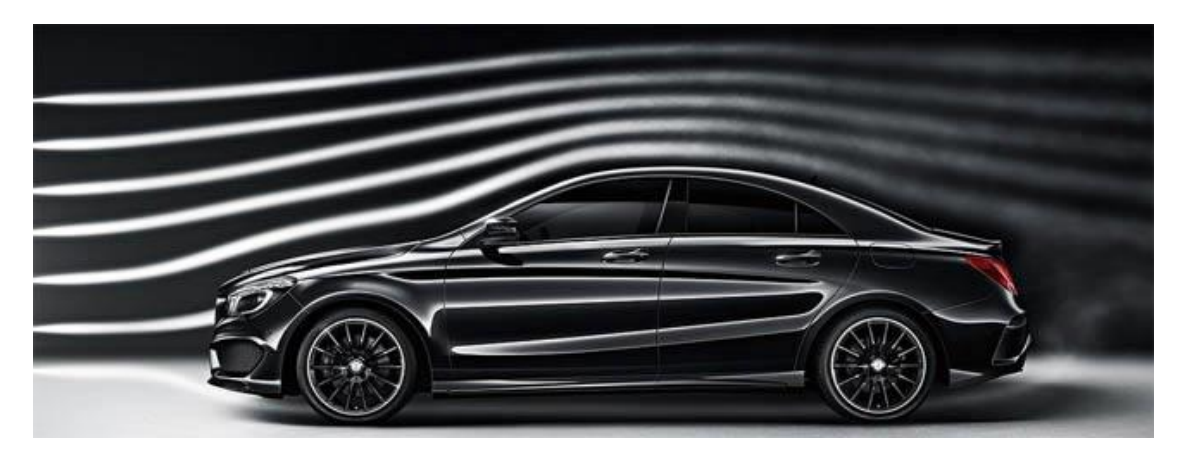

*Obrázek 6: Zkouška vozidla v aerodynamickém tunelu [3]*

*Tabulka 2: Hodnoty součinitele odporu* <sup>c</sup><sup>x</sup> *a čelní plochy Sx. [1]*

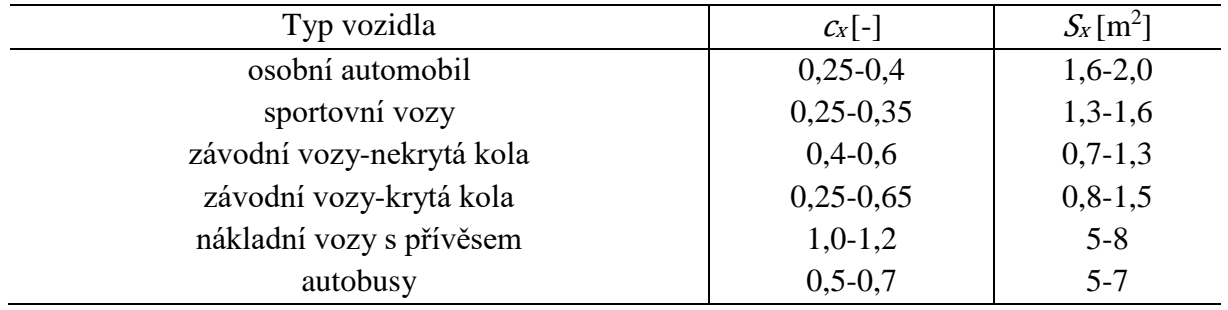

Čím větší je součinitel vzdušného odporu, tím větší je spotřeba paliva. Proto je v dnešní době vyvíjena značná snaha tento součinitel co nejvíce snížit. Největší vliv na hodnoty  $c_x$  má provedení přední a zadní části vozidla. Nejvhodnější provedení s ohledem na nízké hodnoty  $c_x$ je zaoblená příď vozidla a záď podobající se proudnicím vzduchu. Na spodní straně vozidla se daří snížit součinitel vzdušného odporu o hodnotu cca. 0,05 pomocí krytů zavěšení kol, krycích plechů motoru atd. U užitkových vozidel se pro snížení součinitele využívá nástavby nad kabinou řidiče. Tato nástavba snižuje hodnoty, které nabývá  $c_x$ o 15-35 %. [1]

#### <span id="page-13-0"></span>**1.2.3 Odpor stoupání**

Odpor stoupání je dalším odporem, který negativně ovlivňuje jízdní vlastnosti vozidla. Tento odpor nám byl znám již od útlého věku, kdy jsme se snažili dlouhé minuty na bicyklu dojet na vrchol kopce, abychom si ho pak následně během pár vteřin ve velké rychlosti sjeli dolů. Stejně tak je tomu i u motorových vozidel, kdy nám stoupání působí proti podélné dynamice vozidla nejen při rozjíždění, ale i při brždění do kopce.

#### **Výpočet odporu stoupání**

Odpor stoupání v rovnici číslo (4) lze určit tíhovou složkou vozidla rovnoběžnou s povrchem vozovky dle *obr. 7.*

$$
O_s = \pm G \sin \alpha \tag{4}
$$

Kde G je celková tíha vozidla a  $\alpha$  je úhel, který svírá vozovka s vodorovnou rovinou. Nazýváme ho úhlem stoupání. Je-li rovnice kladná platí pro jízdu do kopce, v opačném případě je to pak jízda z kopce. Při jízdě z kopce nám sin α nepůsobí jakožto odpor, nýbrž nám auto pohání ze svahu dolů. Odpor stoupání <sup>O</sup><sup>s</sup> působí v těžišti vozidla značeném na *obr.7* písmenem T.

Při praktických výpočtech je většinou uváděn sklon svahu s namísto úhlu stoupání, který se dle *obr.7* určí následujícím vztahem.

$$
s = \frac{h}{l} = t g \alpha \tag{5}
$$

Pro malé úhly, které jsou do hodnoty  $\alpha = 17^{\circ}$ , neboli  $s = 30$  % kde rozdíl úhlů sin $\alpha$  a tg $\alpha$ je zhruba 5 %, můžeme vztah z rovnice (5) přepsat jako:

$$
0_s = \pm Gs \tag{6}
$$

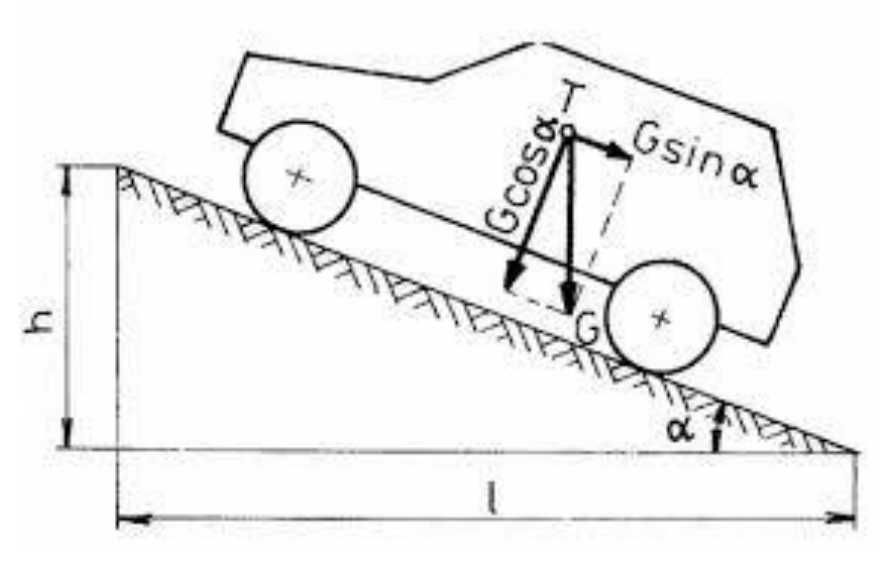

*Obrázek 7: vztahy pro určení odporu stoupání [1]*

Maximální stoupání silnic se pohybuje mezi 10 až 12 %, na dálnici je tato hodnota poloviční. Vyšší stoupání se objevuje už jen u vysokohorských silnic. [1]

#### <span id="page-14-0"></span>**1.2.4 Odpor zrychlení**

Při zrychlení nám 3. Newtonův pohybový zákon praví, že na každé zrychlující se těleso působí setrvačná síla v opačném směru. U automobilů tento zákon platí obzvláště, kvůli velkému množství rotačních částí. Odpor zrychlení je určen následujícím vztahem

$$
O_Z = \left[1 + \frac{(J_m i_c^2 + J_p i_r^2)\eta + \sum J_{K_i}}{mr_d^2}\right] m\ddot{x},\tag{7}
$$

který vychází z *obr. 8.*

Výpočet by byl výrazně komplikovanější, kdybychom v něm zohledňovali účinky kol, motoru a převodového ústrojí, jak je uvedené v rovnici (7). Proto je zaveden součinitel vlivu rotačních částí ϑ. Odpor zrychlení se tedy po zjednodušení dá zapsat jako.

$$
O_Z = \theta m \ddot{x} \tag{8}
$$

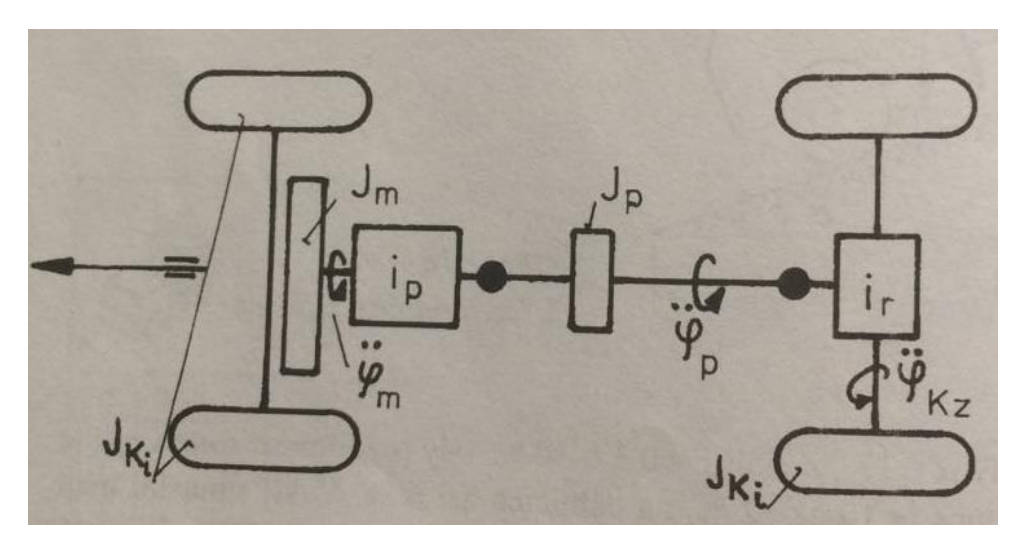

*Obrázek 8:rotační části automobilu [1]*

#### <span id="page-15-0"></span>**1.3 Celkový jízdní odpor, hnací síla**

Doposud jsem se zabýval pouze jízdními odpory, je tedy nyní na místě abychom uvedli sílu překonávající tyt odpory. Je zde řeč o hnací síle  $F_K$ . Tato hnací síla na kolech vozidla se dá vyjádřit následující rovnicí (9)

$$
F_K = O_f + O_V \pm O_s \pm O_Z \tag{9}
$$

V rovnici (9) nám znaménko ± ukazuje, že vozidlo může zpomalovat, či zrychlovat a též jet ze svahu nebo do svahu. Pokud do této rovnice dosadíme rovnice dílčích jízdních odporů (2), (3), (4) a (8) dostaneme

$$
F_K = fG + c_x \frac{\rho}{2} S_x v_r^2 + G\left(s + \vartheta \frac{\ddot{x}}{g}\right)
$$
 (10)

Uvažujeme-li jízdu po rovině, kde  $s = 0$  a bez zrychlení  $\ddot{x} = 0$ , působí na vozidlo pouze valivý a vzdušný odpor  $O_f + O_V$ . Při určování aerodynamického odporu se ve většině případů uvažuje bezvětří, to znamená, že  $v_r = v$ . Závislost rychlosti jízdy a jízdních odporů bude nejlepší názorně ukázat na *obr.9.*

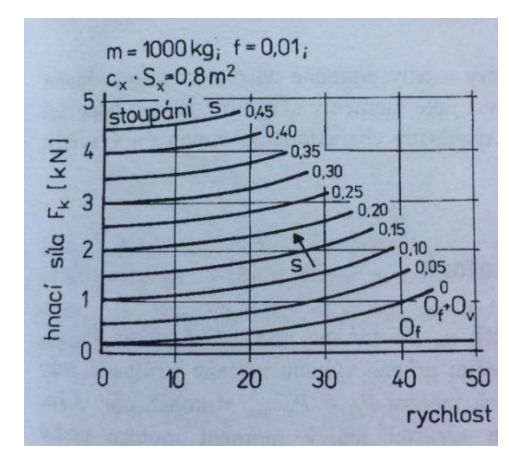

*Obrázek 9: hnací síla potřebná k překonání jízdních odporů [1]*

Potřebný výkon, který je přiváděn na kola vozidla pro překonání všech jízdních odporů je

$$
F_K = (0_f + 0_V + 0_s + 0_Z)v.
$$
 (11)

Podle rovnice (11) je zřejmé, že výkon, který je potřebný pro překonání všech jízdních odporů lineárně stoupá s hodnotou rychlosti jízdy v. Je důležité si dát do souvislosti charakteristiky potřebné hnací síly a hnacího výkonu. Tyto charakteristiky jsou na *obr. 10.* [1]

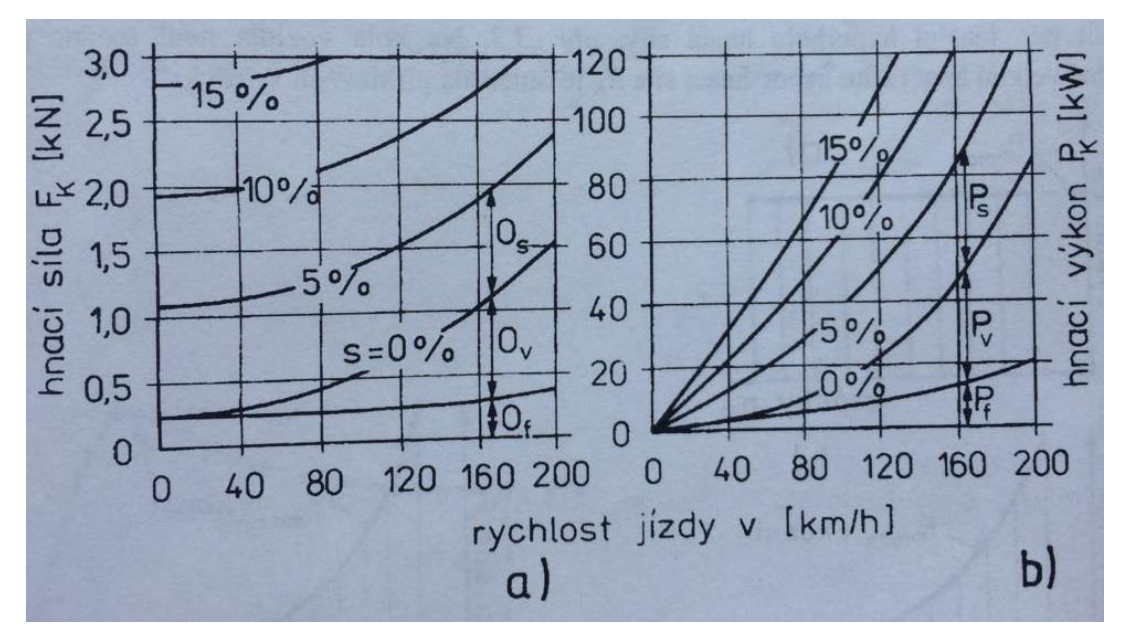

*Obrázek 10: potřebná hnací síla (a) a potřebný výkon (b) pro překonání jízdních odporů [1]*

#### <span id="page-16-0"></span>**1.4 Hnací ústrojí**

V předchozích kapitolách jsem se věnoval jízdním odporům, hnací síle a hnacímu výkonu k překonání těchto odporů. Nyní je na čase, jaké momenty a výkony máme k dispozici od hnacího ústrojí. Do hnacího ústrojí se řadí části vozu, které nám transformují pohonné energie v pohyb. Jmenovitě to jsou: motor, spojka či hydrodynamický měnič, převodovka a rozvodná skříň. Nejdříve vyšetříme rychlostní charakteristiku motoru a motor samotný a dále se budu věnovat spolupráci motoru s převodovým ústrojím. [1]

#### <span id="page-16-1"></span>**1.4.1 Motor**

Hnací motor je charakterizován jeho výkonem  $P_m$  a jeho otáčkami  $n_m$ . Maximální výkon a maximální točivý moment motoru se ve většině případů nepohybují ve stejných otáčkách.

V dnešní době máme u motorových vozidel různé typy spalovacích motorů. Jsou to motory zážehové a motory vznětové. Na *obr. 11* máme porovnání těchto dvou typů. Neměli bychom opomenout ani novější typy motoru, jako na příklad přeplňované zážehové, hybridní a elektromotory. Maximální točivý moment je u zážehových motorů dosahován při vyšších otáčkách než u vznětového motoru. Je také na první pohled patrné, že vznětové motory dosahují výrazně vyšších hodnot maximálního točivého momentu. Jednou z výhod zážehového motoru je výrazně širší pásmo pracovních otáček. [1]

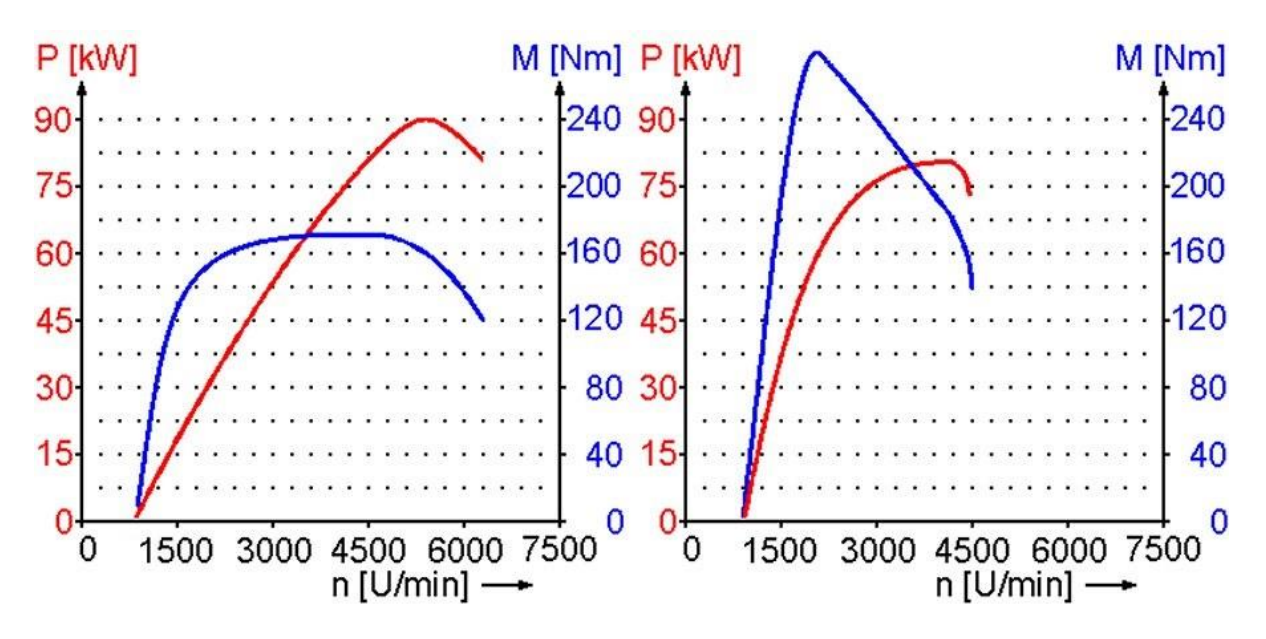

*Obrázek 11: porovnání momentových a výkonových křivek zážehového (graf vlevo) a vznětového (graf napravo) motoru [4]*

K získání maximálního výkonu motoru  $P_m$  max, bychom museli motor udržovat neustále v konstantních otáčkách. V takovém případě by za poklesu otáček vzrůstal motoru jeho točivý moment. Z rovnice (12) je zřejmý hyperbolický tvar této křivky *obr. 12.*

$$
P_{m \max} \approx M_m n_m \to M_m \approx \frac{P_{m \max}}{n_m} \tag{12}
$$

Tato křivka je velmi důležitá pro konstrukci převodů. V ideálním případě by převodové stupně tuto hyperbolu kopírovali. Ve vyšrafovaných částech grafu je zobrazen nevyužitý výkon motoru. Graf je shora omezený přilnavostí pneumatik, o které budu pojednávat v další kapitole.

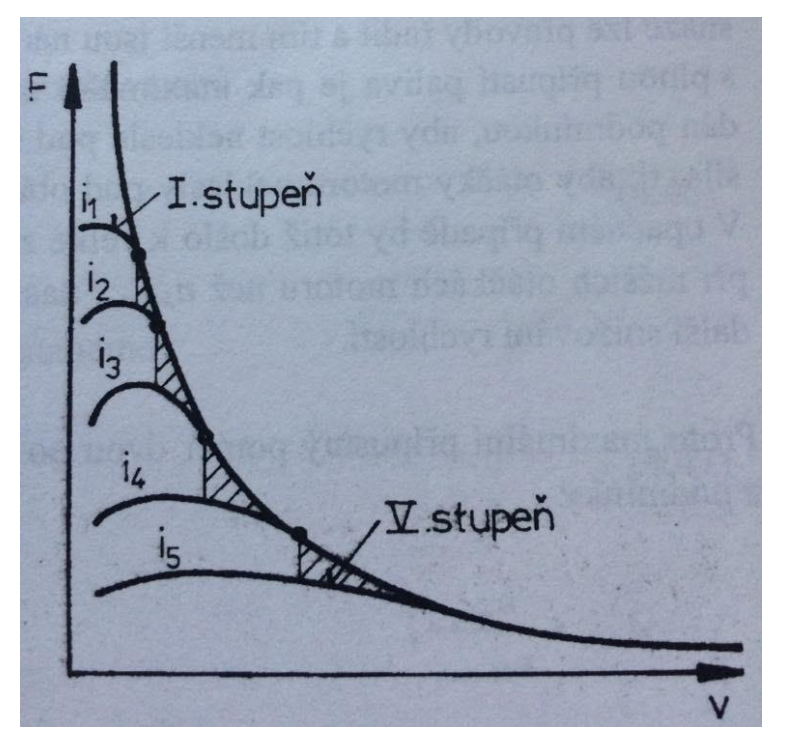

*Obrázek 12: Hnací síla v závislosti na rychlosti vozidla proložená hyperbolou využitého výkonu motoru [1]*

Z *obr. 12* je vidět, že pro různé rychlosti lze použít více převodových stupňů. Hnací síla je výrazně vyšší na nižších převodových stupních, proto například při předjíždění je dobré si podřadit k dosažení maximálního zrychlení. Pro vyšší převodové stupně naopak platí, že se nám dynamika lehce zhoršuje, ale jízda je ekonomičtější, co se týče spotřeby paliva. Točivý moment nám naopak při vyšších otáčkách rapidně klesá. V místech, kde se některé dvě sousední křivky protnou, je záhodno přeřadit.

#### <span id="page-18-0"></span>**1.4.2 Měniče**

Mezi motorem a převodovkou se nachází součást, tak zvaný měnič charakteristik, který upravuje výstupní charakteristiky motoru na hřídeli. Tato součást je velmi důležitá, jelikož charakteristika spalovacího motoru nepokrývá zdaleka ideální oblast. K tomuto účelu nám poslouží právě měnič charakteristik, který dokáže charakteristiku motoru této ideální oblasti přiblížit. Bez tohoto měniče by se nám auto prakticky nerozjelo, nepřeřadilo ani nezastavilo. Existují dvě nutné podmínky změny charakteristik:

- a) překlenutí mezery mezi nulovými a minimálními otáčkami motoru, sloužící k rozjíždění.
- b) již výše zmíněná nutnost přiblížení se ideální oblasti průběhů točivého momentu a výkonu motoru

Rozlišujeme dva měniče. Je to měnič otáček neboli spojka vozidla a měnič točivého momentu – hydrodynamický měnič. Bohužel se potýkáme u obou součástí se ztrátou výkonů, a proto zavádíme jejich účinnost  $\eta$ . [1]

#### **Spojka**

Spojka je strojní součást, která přenáší kroutící moment mezi hnacím a hnaným hřídelem a dokáže nám měnit otáčky motoru na hřídeli. Fungování spojky zajišťují dvě kruhové desky. Za normálních okolností je spojka ve vozidle sepnutá a desky navzájem neprokluzují. Tím pádem jsou zaručeny stejné otáčky na vstupní i výstupní hřídeli. Jakmile začneme pedál spojky sešlapovat, spojka se nám povoluje a v důsledku toho dochází k prokluzovaní dvou protilehlých desek spojky. V důsledku toho se otáčky na výstupním hřídeli snižují, na rozdíl od točivého momentu, který zůstává stejný. Pro spojku platí rovnice (13) a (14), které definují vstupní a výstupní výkon. V rovnici (15) je poměr výstupních  $(n_2)$  a vstupních  $(n_1)$  otáček, jakožto účinnost spojky, která se dá také z rovnic (13) a (14) vyjádřit poměrem výkonů. [1] [5] [6]

$$
P_1 \approx M_1 n_1 \tag{13}
$$

$$
P_2 \approx M_2 n_2 \tag{14}
$$

$$
\eta = \frac{n_2}{n_1} = \frac{P_2}{P_1} \tag{15}
$$

#### **Hydrodynamický měnič**

Druhý typ spojky je hydrodynamický měnič, který přenáší jak moment, tak i otáčky, ale nedokáže je měnit. Od normální spojky se liší přenášením momentu, což spojka samotná nedokáže. Uvnitř hydrodynamické spojky se nachází čerpadlo, turbína a třetí lopatkový věnec, který nazýváme reakční člen, či rozvaděč. Tento rozvaděč je pevně spojen se skříní měniče viz *obr. 13.*

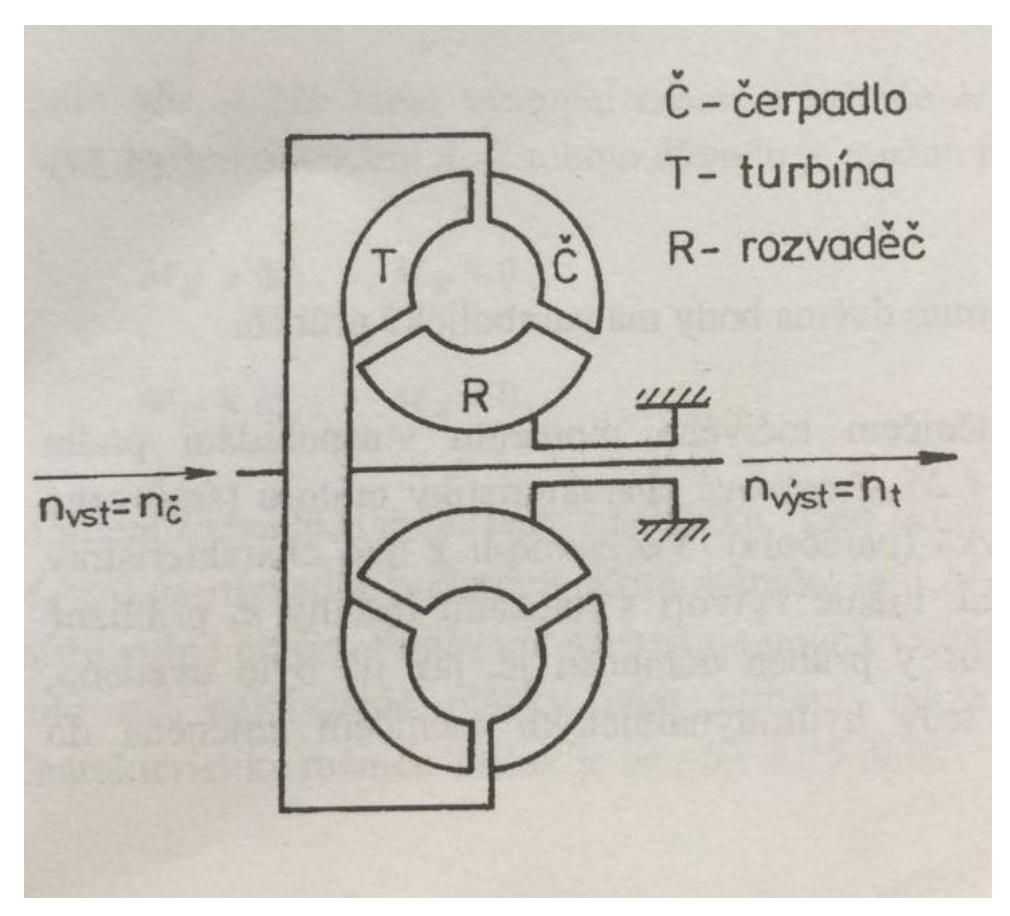

*Obrázek 13: hydrodynamický měnič schematicky [1]*

Princip fungování hydrodynamické spojky spočívá v proudění oleje za pomoci odstředivé síly z čerpadla do turbíny, kterou roztáčí a následně se dostává do rozvaděče a končí opět znovu v čerpadle. Čím větší jsou otáčky turbíny, tím nižší je moment. V následující rovnici rovnováhy momentů (16) si znázorníme vztahy v pracovním režimu.

$$
M_t = M_{\tilde{C}} + M_R \tag{16}
$$

Kde  $M_t$  je moment turbíny,  $M_{\zeta}$  moment čerpadla a  $M_R$  moment proudící kapaliny rozvaděče. Moment čerpadla je vyjádřen

$$
M_{\tilde{C}} = k \cdot n_{\tilde{C}}^2 \cdot D_{\tilde{C}}^5,\tag{17}
$$

 $k \approx k$ onst. a je závislé na parametrech čerpadla;  $D_{\text{C}}$  reprezentuje průměr měniče a  $n_{\text{C}}$  jsou otáčky na vstupní hřídeli.

Nyní ještě zbývá vyjádřit účinnost hydrodynamického měniče.

$$
\eta = \frac{M_t n_t}{M_{\tilde{C}} n_{\tilde{C}}}
$$
\n(18)

Účinnost znázorněná v rovnici (18) by nabývala vcelku nízkých hodnot, kdyby v hydrodynamické spojce nebyla blokovací spojka, která brání prokluzu mezi čerpadlem a turbínou a v důsledku toho se rychlosti obou členu rovnají. Hydrodynamické měniče se instalují do vozidel s automatickou převodovkou. Výhodou je možnost řadit pod zátěží společně s planetovou převodovkou. V dnešní době už ale u automatické převodovky převládá princip DSG (z angl. Direct shift gearbox). [1] [5] [6] [7]

### **Převodovka a její typy**

Převodovka slouží ve vozidle ke změně momentu a převodového poměru. Dle ovládání dělíme převodovky na manuální, automatické a sekvenční. Za zmínku stojí i kdysi používané variátory.

Manuální převodovka je plně pod kontrolou řidiče vozidla. Ten sešlápnutím spojkového pedálu spojku rozpojí, následně přeřadí na požadovaný rychlostní stupeň a znovu spojku spojí uvolněním spojkového pedálu. V dnešní době je však tento typ převodovek postupně nahrazován automatickými převodovkami, jak kvůli rychlosti řazení, tak i splnění stále se zpřísňujících emisních limitů.

Automatické převodovky jsou na rozdíl od manuálních bez lidského zásahu, protože vše za řidiče řeší výpočetní technika. Není zapotřebí ani spojkového pedálu, jelikož je spojka taktéž ovládána elektronikou.

Posledním typem převodovek je sekvenční převodovka. Je specifická tím, že je řidiči umožněno přeřazovat pouze mezi sousedními převody. Spojka je v případě sekvenční převodovky taktéž řízena automaticky. Nejvíce se tento typ převodovek využívá u sportovních a závodních automobilů.

Specifickým typem je tak zvaná DSG převodovka neboli dvojitá převodovka. Jak již z názvu vyplývá ve vozidle se doopravdy nacházejí dvě spojky a dva předlohové hřídele. Jedna slouží k přeřazování sudých převodů a ta druhá je pro liché. Vše ovládá počítač, který je schopný předřadit rychlostní stupeň ještě před tím, než je skutečně zařazen. [8]

Dále se převodovky dělí na stupňové a plynulé.

Stupňová převodovka s několika rychlostními převody, mezi kterými je nám umožněno volit, je měnič momentu se stálým převodovým poměrem.

Plynulá převodovka je v podstatě hydrodynamický měnič s tou výjimkou, že oblast, ve které se mění moment, začíná, jíž při poměru vstupních a výstupních otáček rovných nule. To zaručuje, že hydrodynamický měnič funguje zároveň jako rozjezdová spojka. [1]

#### <span id="page-21-0"></span>**1.5 Mez přilnavosti, skluz a prokluz**

K zaručení největšího možného přenosu točivého momentu musíme přivádět na kola takové hnací a brzdné momenty, aby nevznikalo prokluzování, čí blokování kol. Prokluzování kol je obzvláště nežádoucí, jelikož prokluz kola může nastat nejen v podélném, ale i v příčném směru jízdy vozidla.

Maximální obvodová síla, též známá jako Kammova kružnice, přenášená mezi kolem a vozovkou je dle experimentálních výsledků vyjádřená vztahem (19).

$$
H_{K\max} = \mu_V Z_K \tag{19}
$$

Zde  $\mu_V$  je součinitel valivé přilnavosti v podélném směru kola. Kdybychom podélnou reakci mezi kolem a vozovkou  $H_{Kmax}$  překročili, začalo by nám kolo prokluzovat. V momentě, kdy by nám podélný skluz dosáhl hodnoty  $\sigma = 1$ , byla by přenášena pouze obvodová síla a součinitel valivé přilnavosti by se změnil na součinitel skluzové přilnavosti  $\mu_{\sigma}$ . Závislost těchto dvou součinitelů je na *obr. 14.*

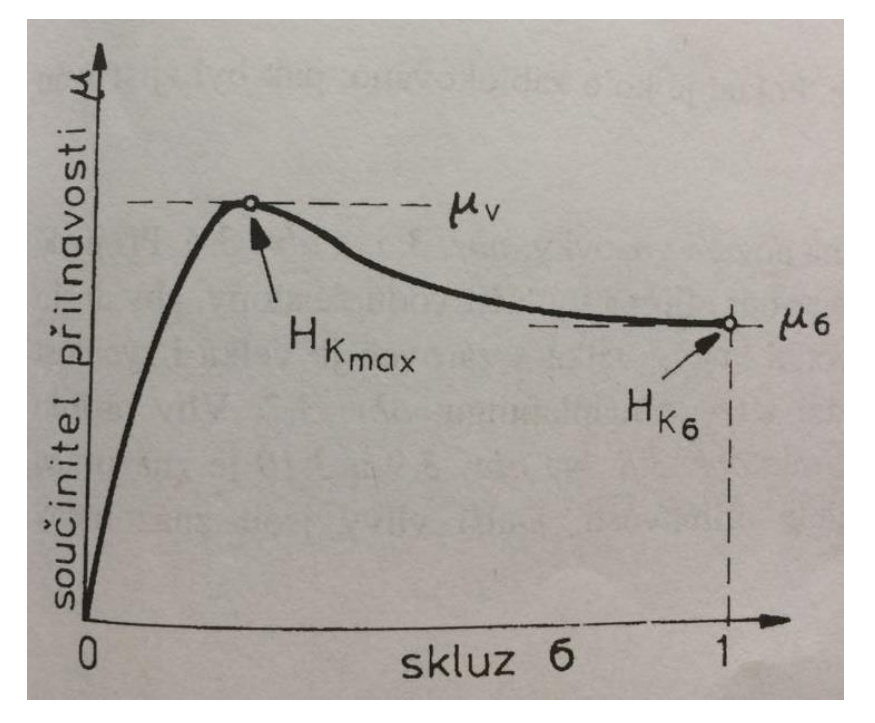

*Obrázek 14: skluzová charakteristika pneumatiky [1]*

Výše zmiňovaný součinitel přilnavosti je zjišťován experimentálně. Mění se totiž v závislosti na povrchu a aktuálních podmínkách vozovky. Konkrétní hodnoty pro různé případy jsou uvedeny na *obr. 15.*

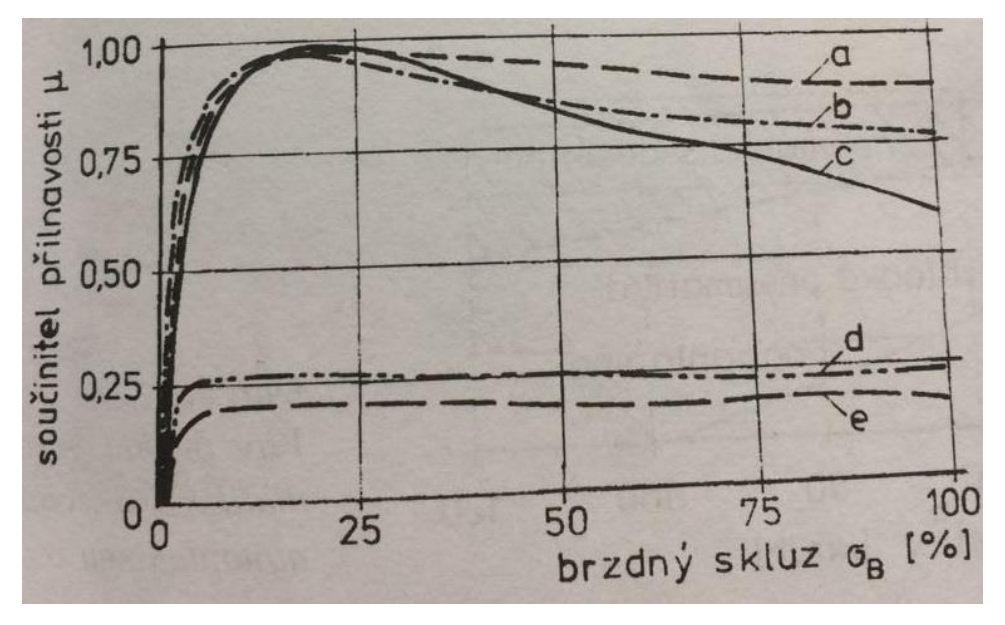

*Obrázek 15: vliv skluzu na součinitel přilnavosti: a-suchý beton; b-suchý asfalt; c-mokrý beton; d-uježděný sníh; e-led [1]*

Během jízdy na mokré vozovce je vyžadováno od pneumatiky, aby narušovala vodní film a vytlačovala vodu ze stopy. Tyto podmínky jsou nutné k tomu, aby byla pneumatiky plně v kontaktu s vozovkou. V případě, kdy by pneumatika už nebyla schopná splňovat tyto dvě podmínky, nastal by tak zvaný aquaplaning *obr. 16*. Ten nastává v případě, že výška vodní vrstvy a rychlost jízdy jsou příliš velké a pneumatiky už není schopna odvádět vodu ze stopy. V důsledku toho se ztrácí kontakt pneumatiky s vozovkou. Vznik tohoto nežádoucího jevu je závislý i na profilu pneumatiky. [1]

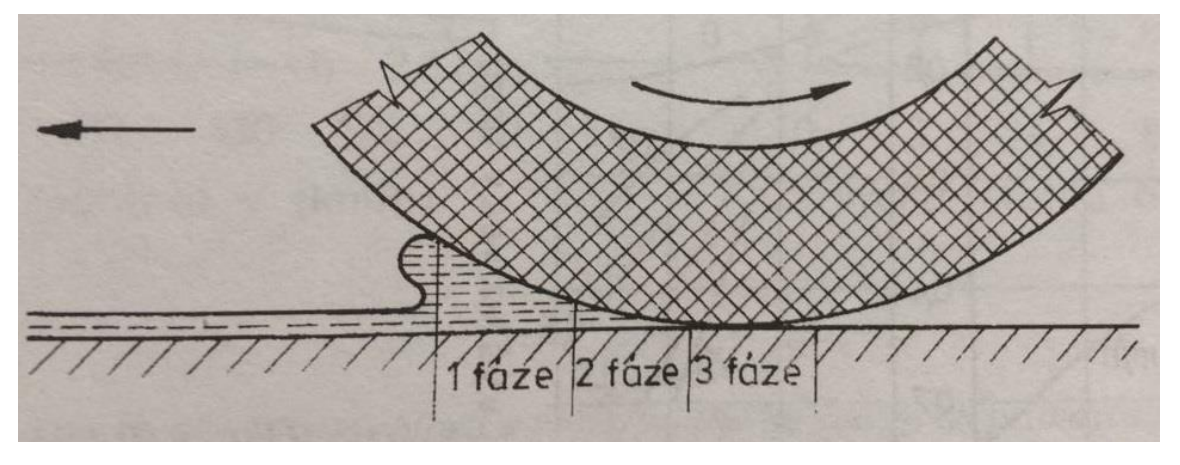

*Obrázek 16: vznik aquaplaningu: 1.-2. fáze-nepřenesený a částečně přenesený vodní film; 3. fáze-kontakt [1]*

Aby nedocházelo k prokluzování kol, je v dnešní době do vozidel instalován systém kontroly trakce. Tento systém nám hlídá, aby nebyla překročena hodnota  $H_{Kmax}$  automatickým upravováním hnací síly převáděné na kola.

#### <span id="page-23-0"></span>**1.6 Rychlostní stupně**

Volba počtu a odstupňování rychlostních stupňů, je nezbytnou součástí pro maximální využití výkonu motoru. Kdybychom totiž využívali ve vozidle pouze základní a maximální potřebný převod, byla by velká část výkonu motoru nevyužita, jak je patrné z *obr. 17,* kde vyšrafovaná oblast je právě nevyužitý výkon*.* Proto se mezi tyto dva stupně vkládá řada dalších, abychom se co nejblíže přiblížili ideální charakteristice motoru, též na *obr. 17.* Je také důležité, aby se vnější momentové charakteristiky převodových stupňů snažili co nejvíce kopírovat hyperbolu maximálního výkonu.

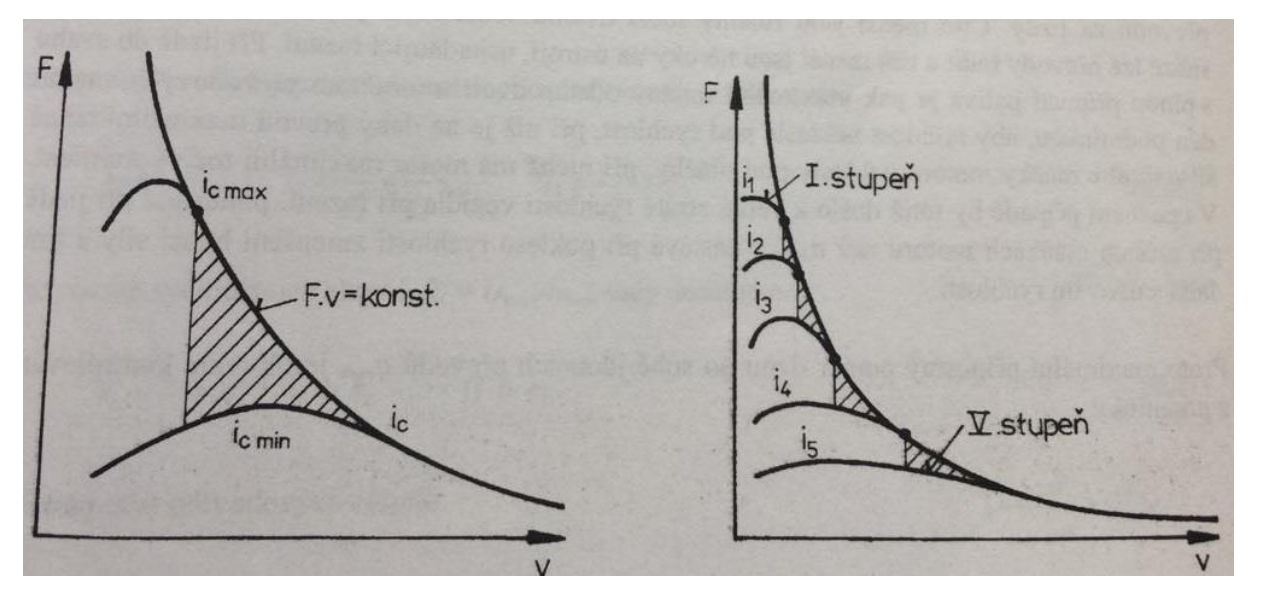

*Obrázek 17: vlevo diagram pro vozidlo s dvoustupňovým převodem vpravo s pětistupňovou převodovkou [1]*

Mimo většího využití výkonu motoru, nám více převodových stupňů také usnadňuje řazení za jízdy. To znamená, že čím menších rozdílů dosáhneme mezi dvěma převodovými stupni, tím snazší bude řazení a snížíme i kladené nároky na řadící ústrojí. Při jízdě do kopce, je pro odstup dvou sousedních převodových stupňů dána podmínka. Podmínka, že rychlost neklesne na tolik, že by se otáčky dostaly pod hranici maximálního točivého momentu. To znamená že nám rychlost nesmí klesnout pod rychlost při níž má daný převod maximální tažnou sílu. Kdyby tato podmínka nebyla dodržena, došlo by k výrazné ztrátě rychlosti vozidla během řazení, jelikož při nízkých otáčkách motoru, dochází při poklesu rychlosti k zmenšení hnací síly, to následně vede k dalšímu snižování rychlosti. Z toho vyplývá, že maximální poměr dvou sousedních převodových stupňů je kontrolován podmínkou (20). Kde jsou v poměru maximální provozní otáčky motoru  $n_{max}$  a otáčky maximálního momentu  $n_{M max}$ .

$$
q_{max} \le \frac{n_{max}}{n_{M\max}}\tag{20}
$$

Rozsah rychlostních stupňů R (21), je určen poměrem maximálního  $i_{Pmax}$  a minimálního převodového poměru  $i_{Pmin}$ .

$$
R = \frac{i_{Pmax}}{i_{Pmin}}\tag{21}
$$

Máme dva typy odstupňování rychlostních převodů. Geometrické a progresivní na *obr. 18.*

Geometrické odstupňování je používáno za splnění podmínky, že dva po sobě následující převody mají stály poměr. Spodní špičky v diagramu z *obr.18* leží na přímce rovnoběžné s osou rychlosti, to znamená že řadící otáčky jsou konstantní. Z grafu je též patrné, že geometrické určování je jednodušší a méně výhodné než progresivní. Je to zejména kvůli tomu, že jsou zde znatelně velké rozdíly v maximální dosažené rychlosti mezi jednotlivý rychlostními stupni.

Progresivní odstupňování se liší od geometrického proměnlivým koeficientem poměrů dvou sousedních převodů dle rovnice (22). [1]

$$
q_{4-5} > q_{3-4} > q_{2-3} > q_{1-2}
$$
 (22)

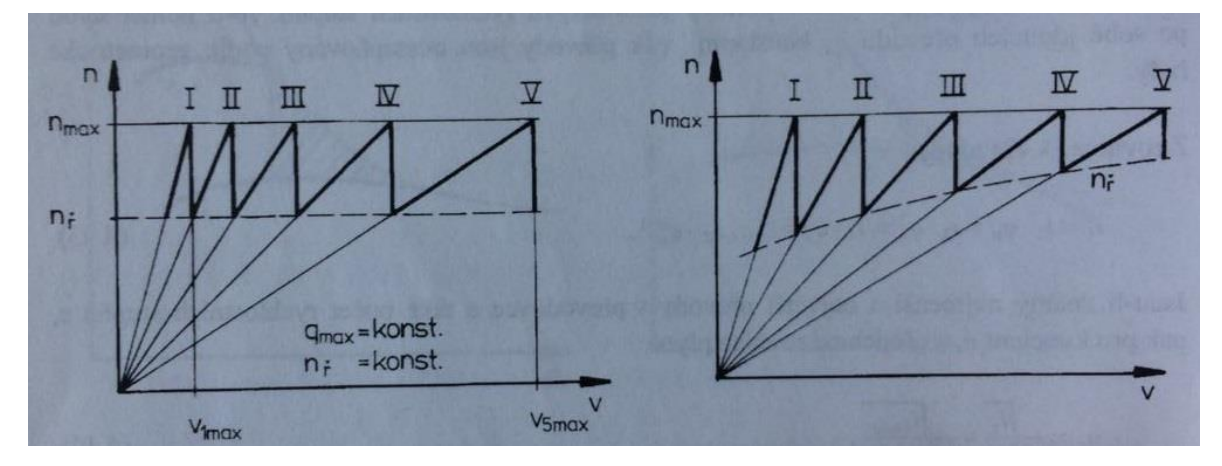

*Obrázek 18: pilové diagramy pětistupňové převodovky s geometrickým (vlevo) a progresivním (vpravo) odstupňováním rychlostních stupňů [1]*

### <span id="page-25-0"></span>**1.7 Brzdění**

Doposud jsem se zabýval a popisoval veškeré aspekty jízdy vozidla, ale nezbytnou součástí a schopností vozidla je snižování rychlosti a zastavení veškerého pohybu. Na brždění automobilů je kladen stále větší důraz, zejména kvůli bezpečnosti silničního provozu.

#### <span id="page-25-1"></span>**1.7.1 Typy brzd**

V dnešní době se u osobních aut v naprosté většině setkáme se dvěma konstrukčními typy provozních brzd. Jsou to brzdy bubnové a brzdy kotoučové. První zmíněné brzdy, jsou dnes již spíše minulostí, ale stále se u některých aut vyskytují, převážně na zadní nápravě, proto by nebylo dobré je opomenout.

U bubnové brzdy je kolo pevně spojeno s bubnem, uvnitř kterého se nachází styková neboli třecí plocha. Brzdové čelisti jsou při brždění přitlačovány pomocí válce na brzdné plochy. K vrácení brzdových čelistí do počáteční polohy slouží vratné pružiny. Schematicky je bubnová brzda vyobrazena na *obr. 19.*

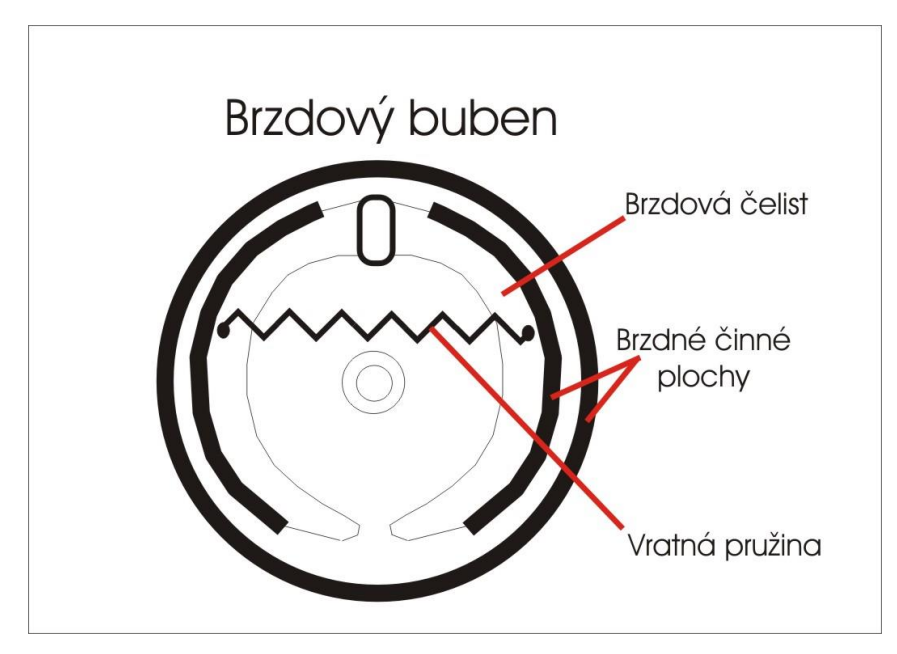

*Obrázek 19: Schéma bubnové brzdy [10]*

Druhým typem brzd, jsou brzdy kotoučové. Jsou modernější a účinnější jak bubnové zejména díky lepšímu chlazení. Fungují na stejném principu jako brzdy bubnové, a to brzdění za pomoci třecích sil. Buben je v tomto případě nahrazen brzdovým kotoučem. Při brzdění jsou na brzdový kotouč tlakem pístů přitlačovány brzdové destičky. Jejich sevřením se vyvíjí na brzdový kotouč potřebné tření k brzdění vozidla. [9] [11]

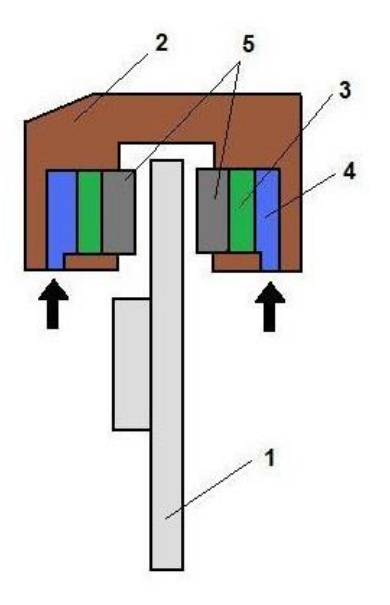

*Obrázek 20: schéma kotoučové brzdy; 1- brzdový kotouč; 2- třmen; 3- brzdový píst; 4- brzdová kapalina; 5- brzdové desky [11]*

#### <span id="page-26-0"></span>**1.7.2 Druhy brzdění**

Dle účelu dělíme brzdění na: a) provozní, b) nouzové, c) parkovací, d) odlehčovací

Provozní brzdění nám musí být schopno zaručit účinné a rychlé zastavení při všech možných podmínkách. To jsou různé zátěže, rychlosti a všechny stoupání, či klesání. Brzdného účinku je dosaženo přivedením brzdného momentu a následnému zpomalením otáčejících se kol pomocí brzd. To vyvolá mezi koly a vozovkou vodorovné reakce proti směru jízdy vozidla.

Nouzové brzdění zastupuje provozní brzdění v případě jeho poruchy za cenu nižší účinnosti. Jako nouzová brzda může sloužit například stupňovatelná parkovací brzda

Parkovací brzda slouží proti rozjezdu vozidla po zaparkování, a to jak na vodorovném povrchu, tak i ve svahu. Přenos brzdného momentu je zajištěn mechanickým lankem, táhlem a v dnešní době už i elektricky. Parkovací brzda je aplikována pouze na jednu nápravu vozidla.

Odlehčovací brzdění nastává při jízdě ze svahu a napomáhá omezení, či dodržení rychlosti jízdy. [1] [11]

#### <span id="page-27-0"></span>**1.7.3 Brzdná dráha**

Délka brzdné dráhy závisí na více různých vlivech o nich si něco uvedeme v následujících kapitolách. Brzdná dráha je hodnotícím kritériem brzdové soustavy a je upravena zákonem.

#### <span id="page-27-1"></span>**1.7.4 Průběh brzdění**

Na průběh brzdění má vliv několik faktorů, z nichž hlavním faktorem je řidič sám.

Než začne totiž vozidlo brzdit, což je doba mezi zpozorováním překážky a vyvinutím síly na brzdový pedál, probíhá v tomto časovém úseku reakční čas  $t_r$ , který se skládá z reakční doby řidiče a doby, než řidič přesune nohu z plynového pedálu na pedál brzdový.

Dalším časovým úsekem je doba prodlevy brzdění  $t_p$ . Tato prodleva nastává mezi okamžiky, kdy řidič působí silou na brzdový pedál a kdy se začne brzdný účinek projevovat. Nastává zejména díky vůli v kloubech, ložiskách a dolehnutí brzdového systému na třecí plochu.

Za časový úsek  $t_r + t_p$  ujede vozidlo určitou dráhu. Poté co se začne projevovat účinek brzdění a než nabyde své plné výše uplyne doba náběhu brzdění  $t_n$ . Některé hodnoty jsou pro ilustraci uvedeny v *tab. 3.* [1]

*Tabulka 3: doby reakce, prodlevy a náběhu při brzdění [1]*

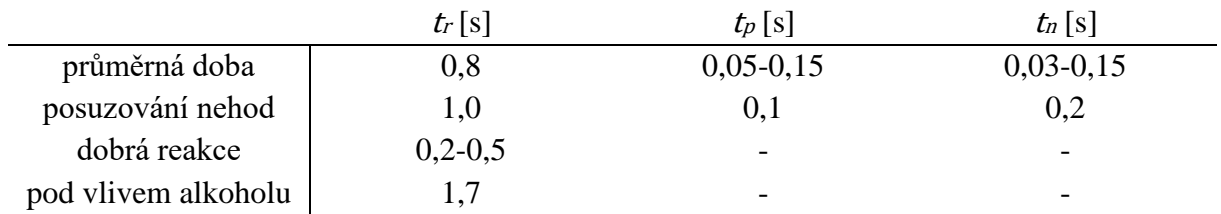

#### <span id="page-27-2"></span>**1.7.5 Dráha potřebná k zastavení vozidla**

Dráha, která je potřeba k úplnému zastavení vozidla se skládá ze tří úseků:

a) První úsek ujede vozidlo za dobu  $t_r + t_n$ . V tomto úseku jede vozidlo stálou rychlostí  $v_0$  a platí

$$
s_1 = v_0(t_r + t_p). \tag{23}
$$

b) Druhý úsek je dráha ujetá za dobu náběhu brzdění za předpokladu, že zrychlení  $\ddot{x} = \ddot{x}_u =$  konst. a záporné.

$$
s_2 = v_0 t_n - \frac{\ddot{x}_u}{6} t_n^2
$$
 (24)

c) Třetí úsek je doba plného brzdění  $t_u$ . Opět zde předpokládáme rovnoměrně zpožděný pohyb  $\ddot{x} = \ddot{x}_u =$  konst.

$$
s_3 = \frac{1}{2\ddot{x}_u} \left( v_0^2 - v_0 \ddot{x}_u t_n + \frac{\ddot{x}_u^2}{4} t_n^2 \right).
$$
 (25)

Celková dráha do zastavení vozidla je určena z (23), (24), (25) tedy

$$
s_c = s_1 + s_2 + s_3 = v_0 \left( t_r + t_p + \frac{t_n}{2} \right) + \frac{v_0^2}{2 \ddot{x}_u} - \frac{\ddot{x}_u}{24} t_n^2 \tag{26}
$$

[1]

### <span id="page-29-0"></span>**2 MATLAB Mobile**

Matlab je jeden z hlavních softwaru technické výpočetní techniky pro vývoj algoritmů, vizualizaci dat, datovou analýzu a numerické výpočty. Je hojně využíván v různých odvětvích jak ve školství, tak i v průmyslu.

V experimentální části mé bakalářské práce, jsem využíval mobilní aplikaci od společnosti MathWorks, která nese název Matlab mobile. Aplikace je volně dostupná, na operační systémy iOS i Android.

Nyní popíši, jak si aplikaci stáhnout, nainstalovat a propojit se školní licencí v chytrém mobilním telefonu. V mém případě jsem používal verzi aplikace na operačním systému iOS.

Ve svém chytrém mobilním telefonu najdeme aplikaci s názvem "App store" a otevřeme jí *obr. 21*. V pravém dolním rohu klikneme na symbol lupy určený pro vyhledávání. Do příkazového řádku napíšeme "Matlab" obr. 21. Ze zobrazených výsledků vybereme aplikaci s logem a názvem MATLAB Mobile, v mém případě druhá od shora *obr. 21*. Na další obrazovce stačí zvolit pole s názvem "ZÍSKAT". Aplikace je bezplatná proto stačí zadat příslušné přihlašovací jméno a heslo pro Apple ID a pak už jen počkat, než se aplikace stáhne a nainstaluje do mobilního telefonu.

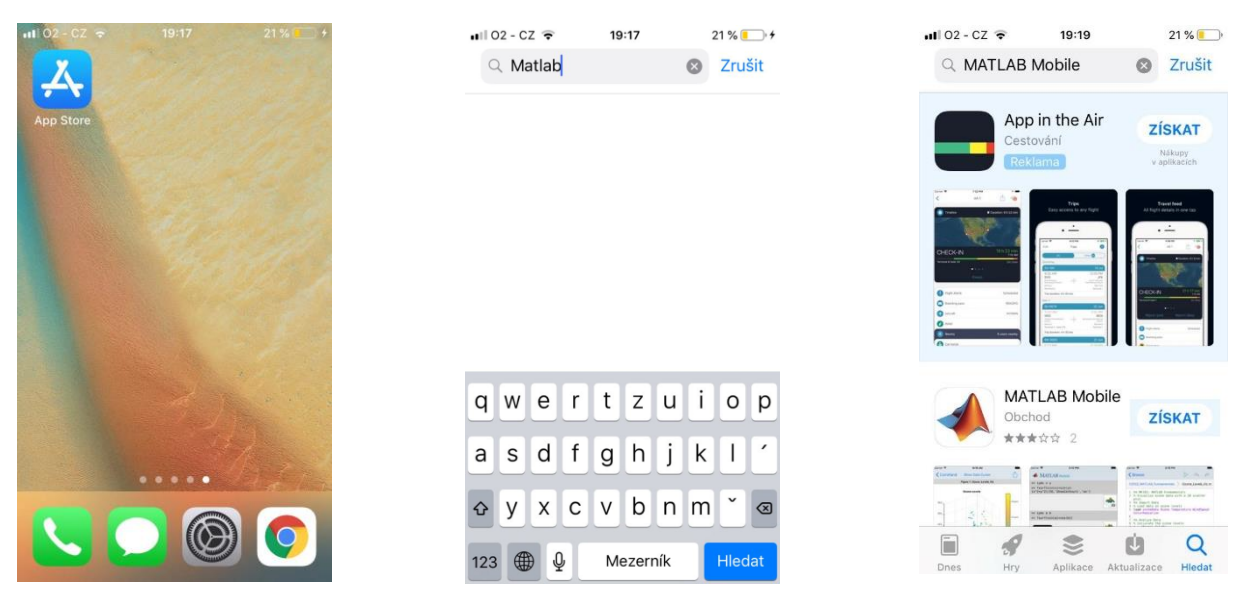

*Obrázek 21: aplikace "App store" (vlevo); vyhledání aplikace (uprostřed); instalace aplikace MATLAB Mobile (vpravo)*

Poté co se nám aplikace úspěšně stáhne a nainstaluje, můžeme začít s jejím používáním. Po prvním spuštění aplikace se nám zobrazí obrazovka (*obr. 22*) s uvítáním, stručným anglickým textem o možnostech propojení s počítačem, či MathWorks Cloudem a se základními funkcemi aplikace. Kliknutím na tlačítko "continue" se dostáváme na další obrazovku *obr. 22*. Zde máme možnost zvolit si propojení mobilního telefonu s počítačem, nebo MathWorks Cloudem. Tato možnost se dá kdykoliv během používání aplikace změnit v záložce nastavení, kdyby nám typ propojení nevyhovoval. Zvolením jedné z možností se nám zobrazí obrazovka s přihlášením k MathWorks účtu *obr. 22*. Ten jsem si založil na internetových stránkách (https://www.mathworks.com/mwaccount/register).

Postupoval jsem při tom podle univerzitních internetových stránek (http://liane.tul.cz/cz/MATLAB) s návodem, kde je velmi podrobně popsáno, jak získat vlastní licenci pro Matlab.

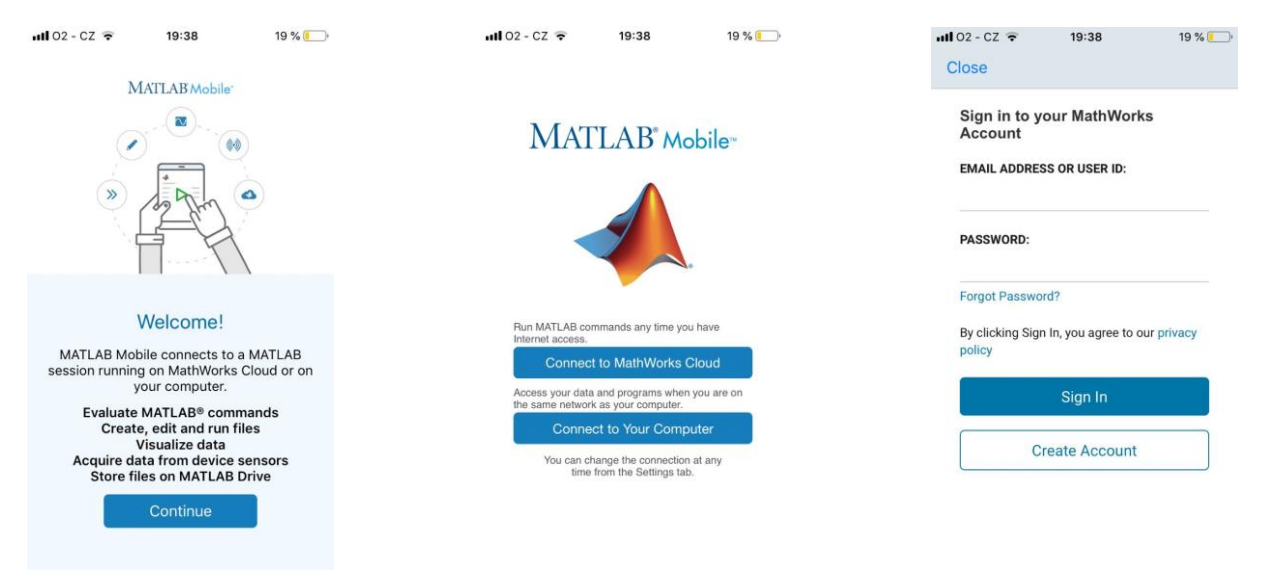

*Obrázek 22: uvítací obrazovka po spuštění aplikace (vlevo); následující obrazovka s volbou propojení (uprostřed); Přihlašovací obrazovka (vpravo)*

Aplikace Matlab Mobile nabízí mnoho užitečných funkcí, které nyní stručně představím.

První velice užitečná funkce je propojení mobilního zařízení s MathWorks Cloudem. Mluvíme zde o datovém uložišti na serverech Matlabu, kam se při vhodném nastavení a aktivním internetovém připojení automaticky ukládají všechna data. Tato funkce se mi velice hodila, jelikož při zpracování dat, jsem nemusel připojovat mobilní telefon k počítači, ale stačilo se připojit k internetu a mohl jsem s daty pracovat na více zařízeních z různých míst. Školní licence nám dává k dispozici 5 GB úložného místa na Matlab drivu.

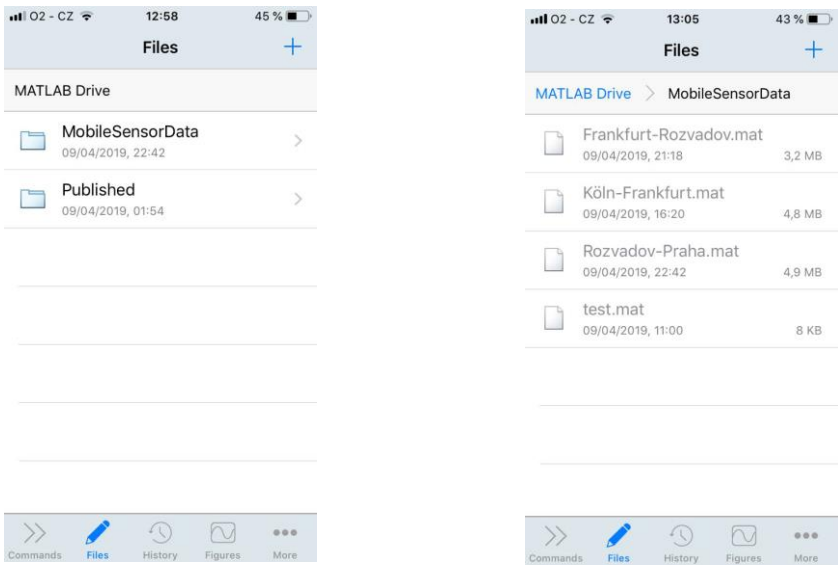

*Obrázek 23: Matlab mobile Cloud (vlevo), moje nahraná data na Cloud z měření za pomoci senzorů (vpravo)*

Druhá možnost, jak ukládat naměřená data je přímo do paměti mobilního telefonu. Nevolil jsem tuto variantu ukládání dat, jelikož jsem se obával velikosti souborů s naměřenými hodnotami. Po uskutečnění měření jsem byl překvapen, že velikost souborů je výrazně menší, než bylo mé původní očekávání. Přibližně za 220 minut měření při vzorkovací frekvenci 10 Hz se všemi aktivními senzory, jsem zaznamenal pouze 12,2 MB dat.

Další funkcí softwaru je vzdálený přístup mobilního telefonu k počítači. Tato funkce umožňuje na mobilním zařízení přístup ke skriptům, souborům a datům, se kterými pracujeme na počítači doma, či v práci. Jediné, co je třeba tak připojit mobilní telefon k zabezpečenému internetovému připojení.

Nesmíme zapomenout i na úplně nejzákladnější funkce Matlab mobile. Těmi jsou příkazový řádek, vytváření a práce se soubory a vizualizace dat. V tomto ohledu je Matlab mobile totožný se svou verzí pro počítače. Umožňuje nám tvořit, či upravovat příkazy za pomoci upravené mobilní klávesnice a vizualizuje data ve 2D i 3D.

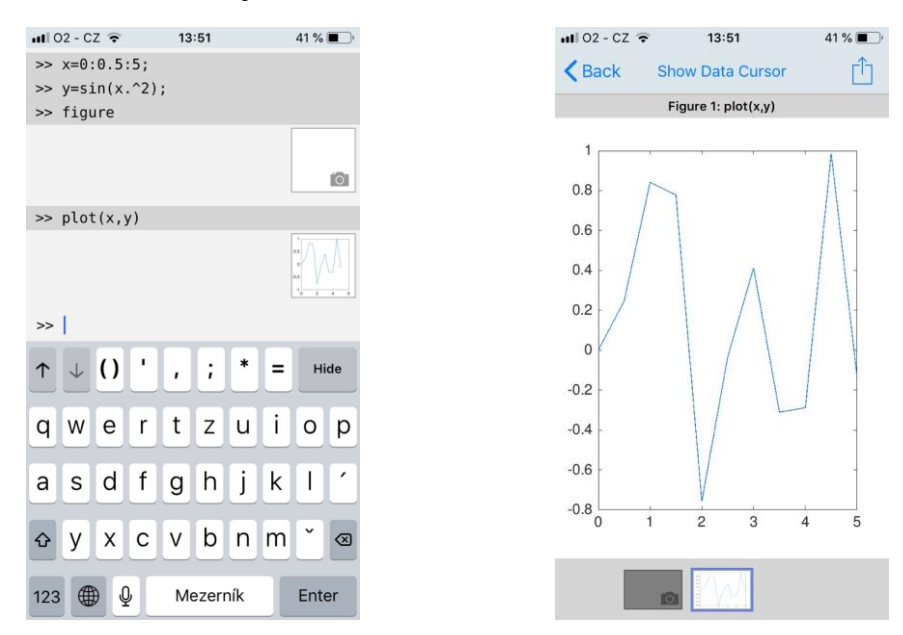

*Obrázek 24: ukázka práce s příkazovým řádkem a vizualizace dat*

Nejvýznamnější funkcí pro potřeby mé bakalářské práce, je kompletní přístup k zabudovaným senzorům v daném chytrém mobilním telefonu. Matlab mobile dokáže získávat data následujících senzorů:

- a) Zrychlení ve třech osách
- b) Úhlová rychlost ve třech osách
- c) Magnetické pole ve třech osách
- d) Orientace (azimut, klopení a klonění)
- e) Pozice (zeměpisná šířka a délka, rychlost, kurz, nadmořská výška a horizontální přesnost)

Uživatel si sám zvolí, jaké všechny senzory chce při měření snímat, zadá vzorkovací frekvenci a způsob ukládání dat. Poté už stačí měření zahájit a po požadované době opět vypnout. Ukázka práce se senzory je na *obr. 25.*

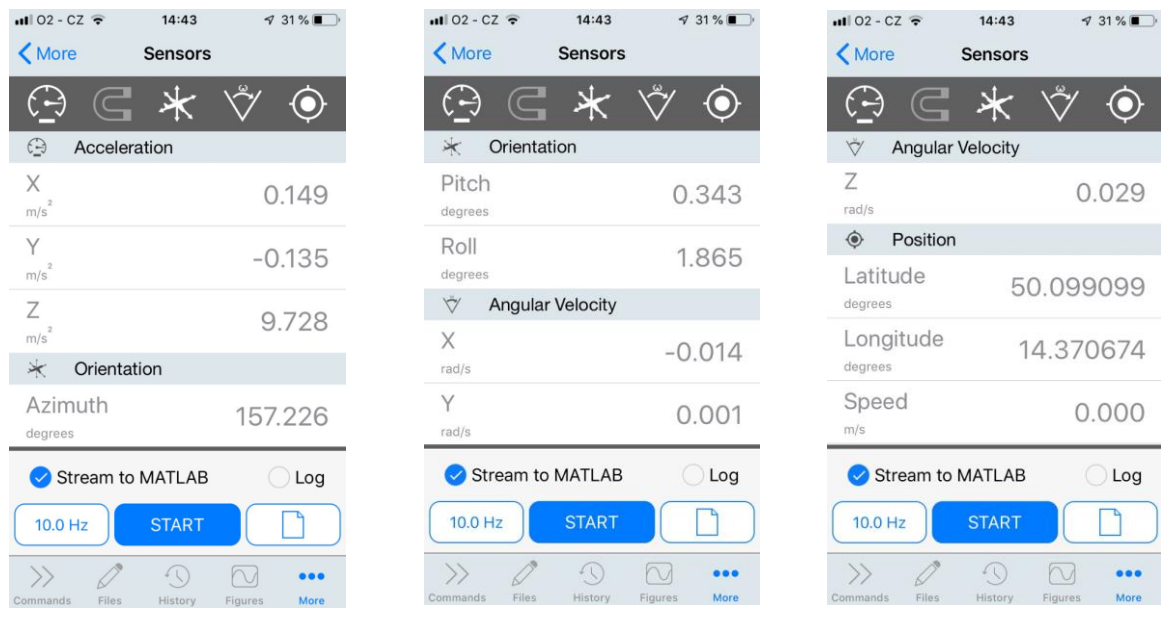

*Obrázek 25: Ukázka měření pomocí zabudovaných senzorů v chytrém telefonu*

Aplikace je do jisté míry limitovaná výkonem chytrých mobilních telefonů. Navzdory velmi vysoké úrovni hardwaru chytrých telefonů, se stále nemohou rovnat počítačům. Mezi omezení patří například: Práce v Simulinku; vytváření aplikací pomoci App designeru; využívání rozšíření Matlabu a jiné.

Pro zpracování dat jsem volil počítač. Nejen kvůli pohodlnější a přehlednější práci, tak i kvůli množství dat, které jsem vyhodnocoval. Bylo naměřeno okolo 1 300 000 hodnot.

### <span id="page-33-0"></span>**3 Měření vozidla za jízdy**

Měření jízdy vozidla pomocí aplikace Matlab mobile jsem se rozhodl rozdělit do 3 různých měření. A to na měření na zahraniční dálnici (v Německu), měření za jízdy po městě a měření na české dálnici, abych měl širokou škálu k porovnávání. Všechny 3 měřené úseky včetně nadmořské výšky (výška sloupců) jsou na 3D mapě vytvořené v aplikaci Excel 2019 *obr. 26.* Po dobu měření jsem se snažil chytrý mobilní telefon přiblížit co nejvíce těžišti vozidla a udržet ho ve vodorovné poloze, aby měření bylo co nejpřesnější. V ideálním případě by bylo vhodné zkonstruovat speciální úchopné zařízení, které by mobilní telefon fixovalo ke karosérii vozidla, co nejblíže jeho těžišti a bránilo tak nežádoucím změnám polohy mobilního telefonu.

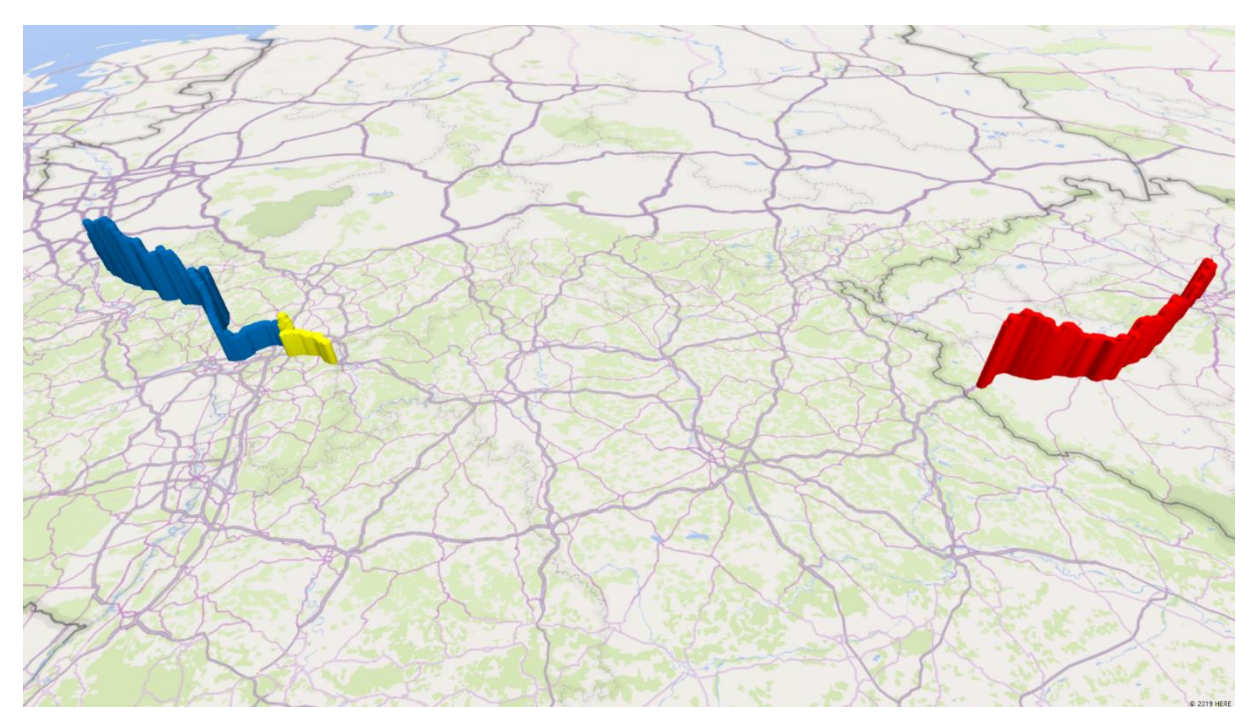

*Obrázek 26: tři měřené úseky s výškou sloupců jakožto proměnlivou nadmořskou výškou během jízdy*

Měření jízdy probíhalo v rodinném automobilu Citroën C4 Picasso. Časový úsek měření byl zhruba od 15:00 až do 23:00 hodin ve všední den.

V následujících *obr. 27* a *28* jsou k vidění na mapě ze softwaru Excel 2019 měnící se rychlosti v projížděných oblastech. Rychlosti v *km/h* nám značí výška sloupců.

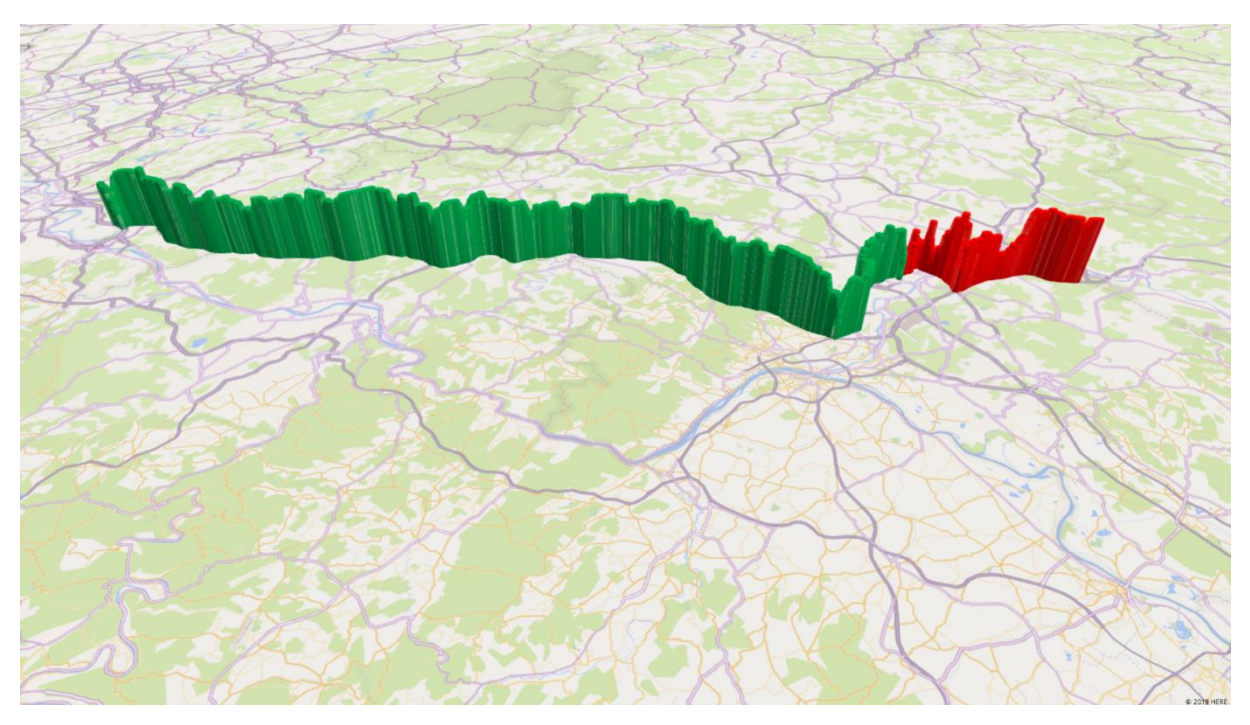

*Obrázek 27: první a druhý úsek měření s výškou sloupců jakožto rychlost jízdy v km/h*

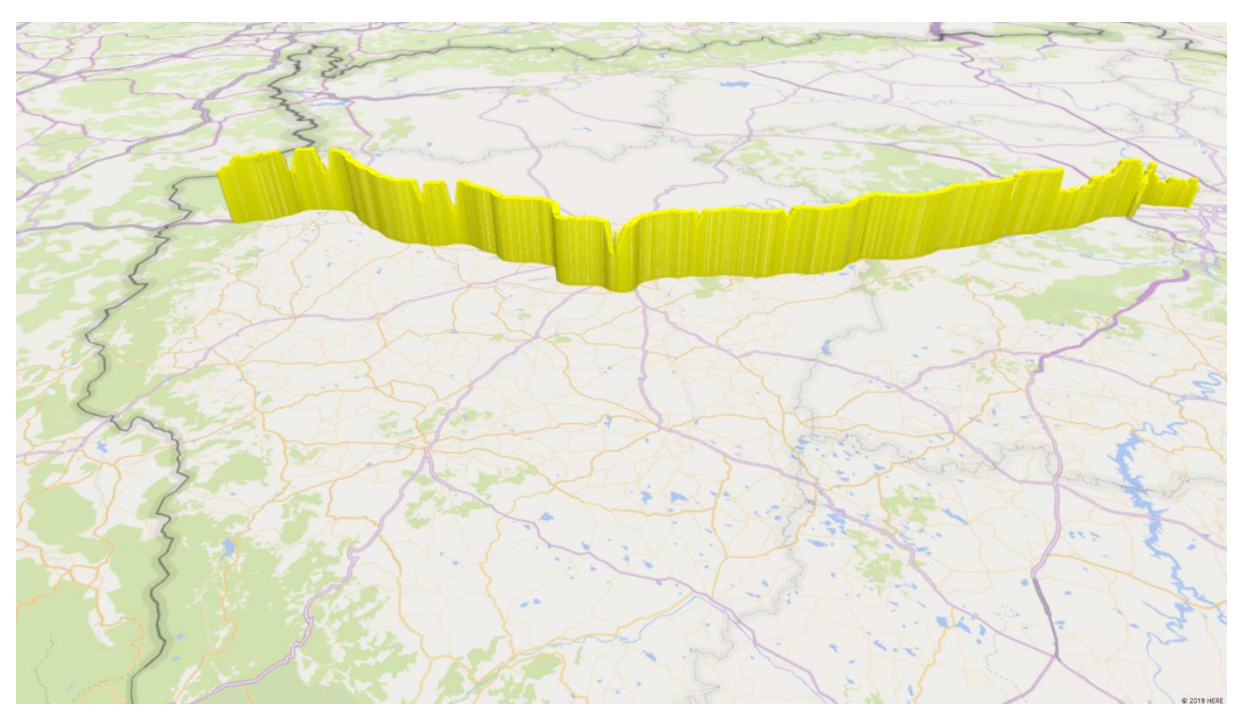

*Obrázek 28: třetí měřený úsek, kde výška sloupců značí rychlost jízdy v km/h*

Pro porozumění grafů naměřených hodnot v následujících kapitolách je nezbytně nutné uvést souvislosti souřadných systémů vozidla z *obr. 1* a měřícího zařízení (chytrého mobilního telefonu) na *obr. 29.*

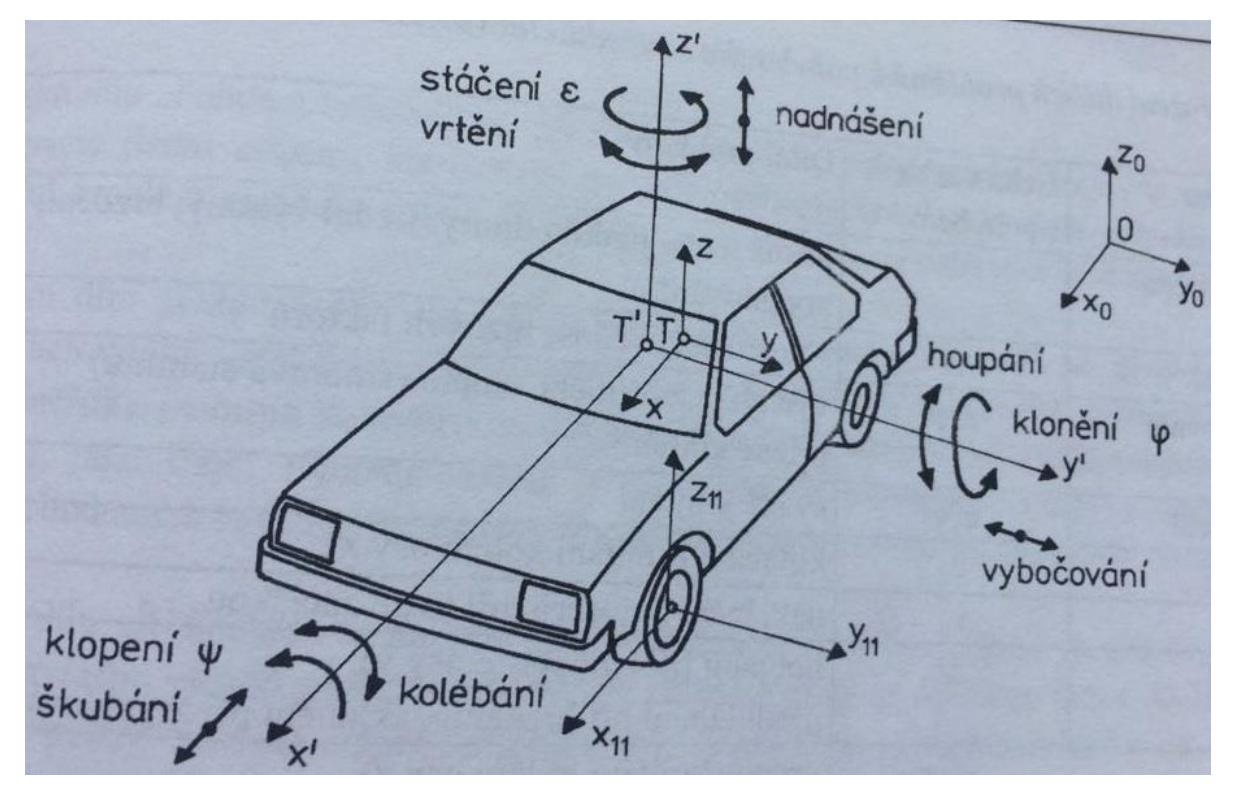

*Obrázek 1: Základní souřadný systém [1]*

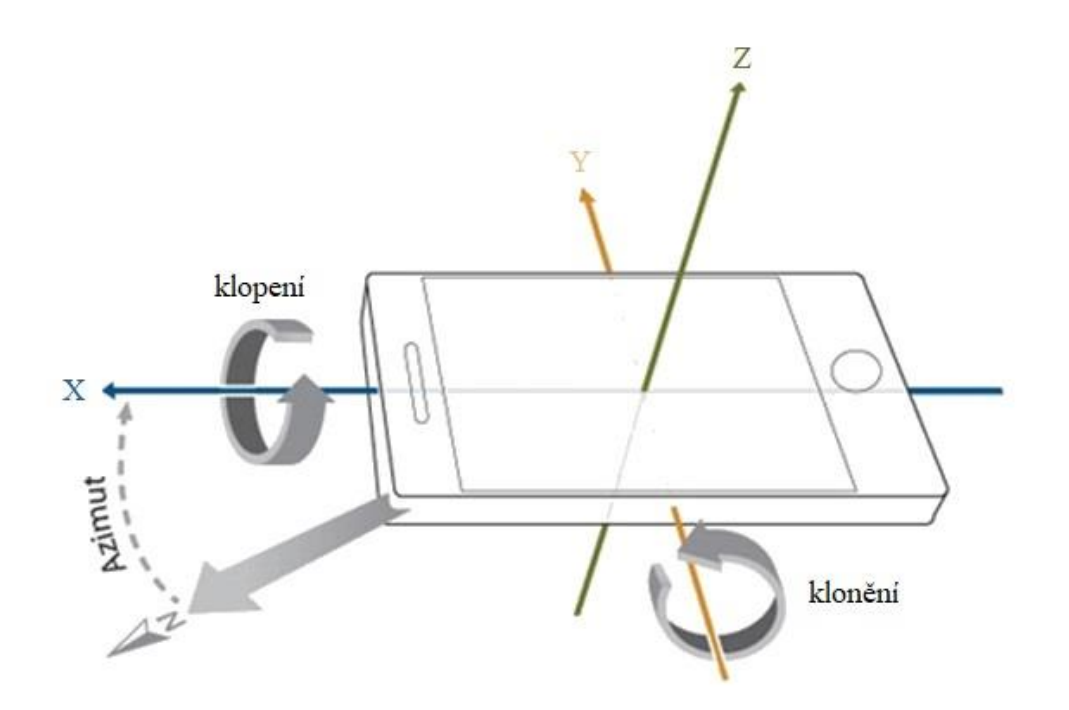

*Obrázek 29: základní souřadný systém chytrého mobilního telefonu využívaného k měření; vlastní úprava dle [12]*

#### <span id="page-36-0"></span>**3.1 První měřený úsek**

První měřený úsek byl zaznamenán v Německu mezi městy Kolín nad Rýnem a Frankfurtem nad Mohanem. Převážnou část cesty jsem jel po dálnici. Celý první úsek je zasazen do mapy na *obr. 30*. Nadmořskou výšku různě se měnící po celé délce cesty nám znázorňují různé výšky sloupců. Celý měřený úsek byl dlouhý zhruba 180 kilometrů.

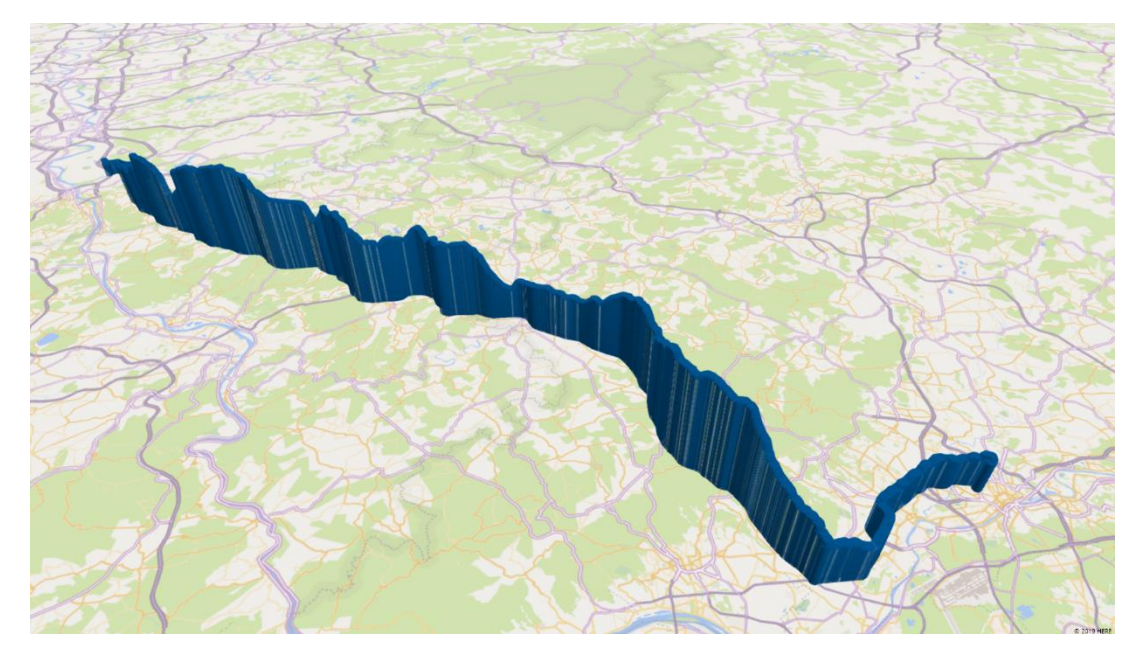

*Obrázek 30: zobrazení měnící se nadmořské výšky [m n. m.] v mapě na prvním měřeném úseku (Kolín nad Rýnem-Frankfurt nad Mohanem) pomocí softwaru Excel 3D mapy*

Na o*br. 31* jsou znázorněny rychlosti jízdy po celé délce trasy. Pro detailní zobrazení rychlosti přikládám graf rychlosti na *obr. 32.*

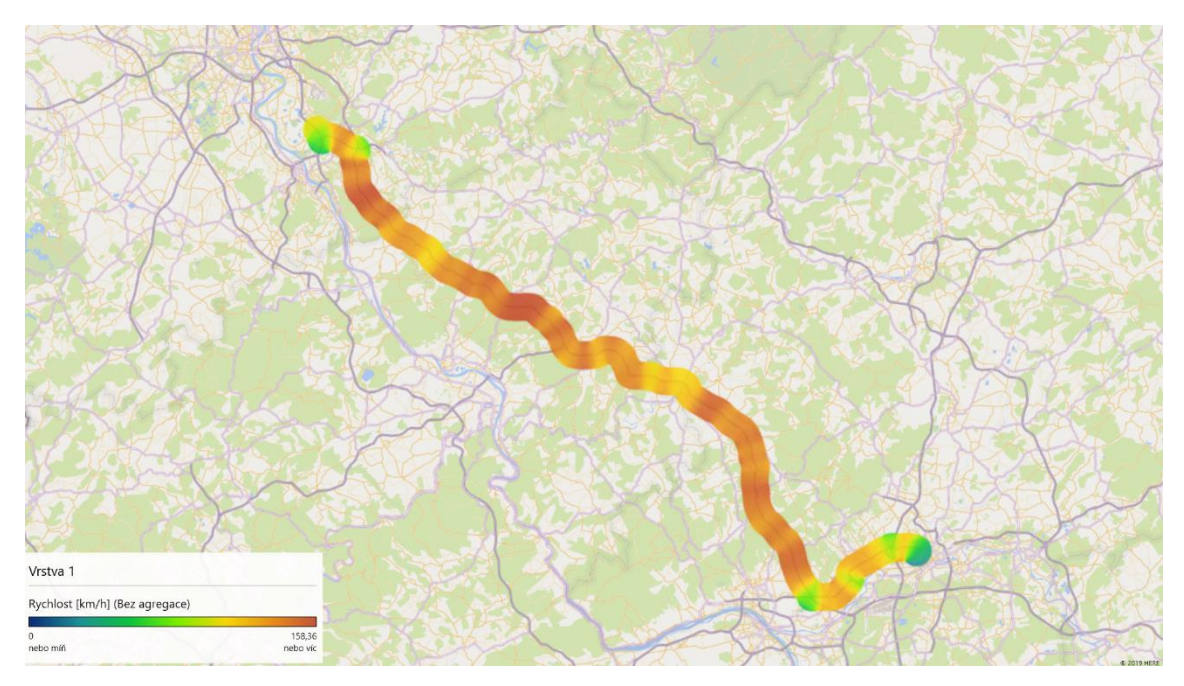

*Obrázek 31: Rychlost jízdy v prvním měřeném úseku*

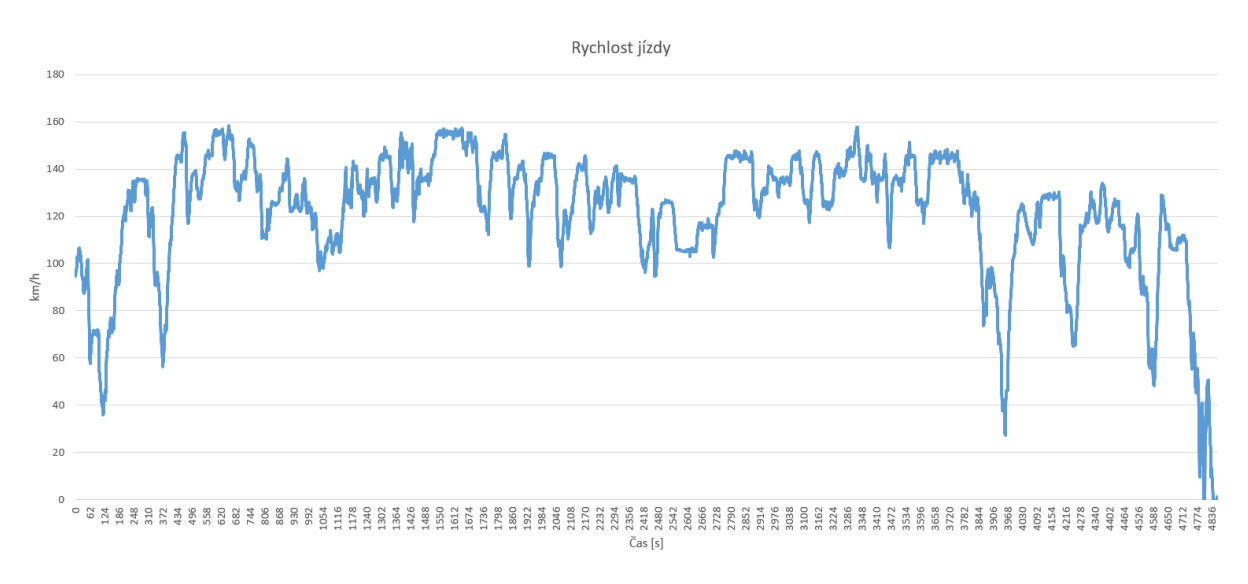

#### *Obrázek 32: graf rychlosti jízdy v prvním úseku*

Je zřejmě vidět, že jsem měl problémy s udržování stálejší rychlosti. Výkyvy rychlostí byly způsobeny relativně hustým provozem s ohledem na časy, ve kterých jsem měření prováděl. Byly to časy mezi 15:00 až 16:30 kdy se už provoz výrazně zhušťoval, těsně před dopravní špičkou. Ve dvou částech měřeného úseku, zhruba v 1⁄3 a 1⁄2, je vidět delší úsek s nižší rychlostí. Tyto dva úseky byly zúžené, kvůli pracím na vozovce, a proto byla rychlost omezena dopravním značením. Další zřetelně nižší rychlosti jsou pochopitelně v obou dvou městech.

V následujícím obrázku je znázorněn graf závislosti zrychlení na čase.

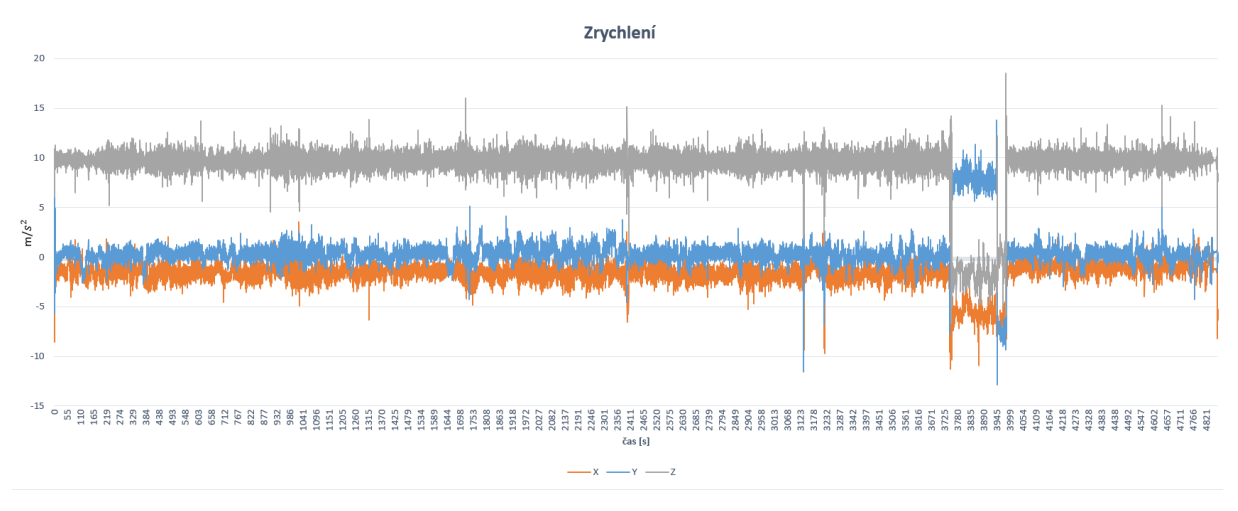

*Obrázek 33: graf závislosti zrychlení ve třech osách na čase*

I z *obr. 33* je jasně vidět relativní neplynulost jízdy. Osa *z* se pohybuje okolo hodnot 10 m/s<sup>2</sup>. Jak jsme si naznačili na *obr. 29* jedná se o gravitační zrychlení. Hodnoty os *x* a *y* se pohybují kolem nuly. To je dáno tím, že pro konstantní rychlost je zrychlení nulové. Ve všech 3 osách dochází k častým vychýlením z důvodu častého brždění a zrychlování. Větších výkyvů bylo zaznamenáno v ose *x* než v ose *y*, to znamená, že jsem častěji brzdil a zrychloval, než přejížděl mezi jízdními pruhy. Ve 3⁄4 je vidět rapidní změny zrychlení, a dokonce prohození os *z* a *y*.

To bylo s největší pravděpodobností způsobeno nesprávným natočením mobilního telefonu s ohledem na směr jízdy a zapříčinilo tak chybu měření.

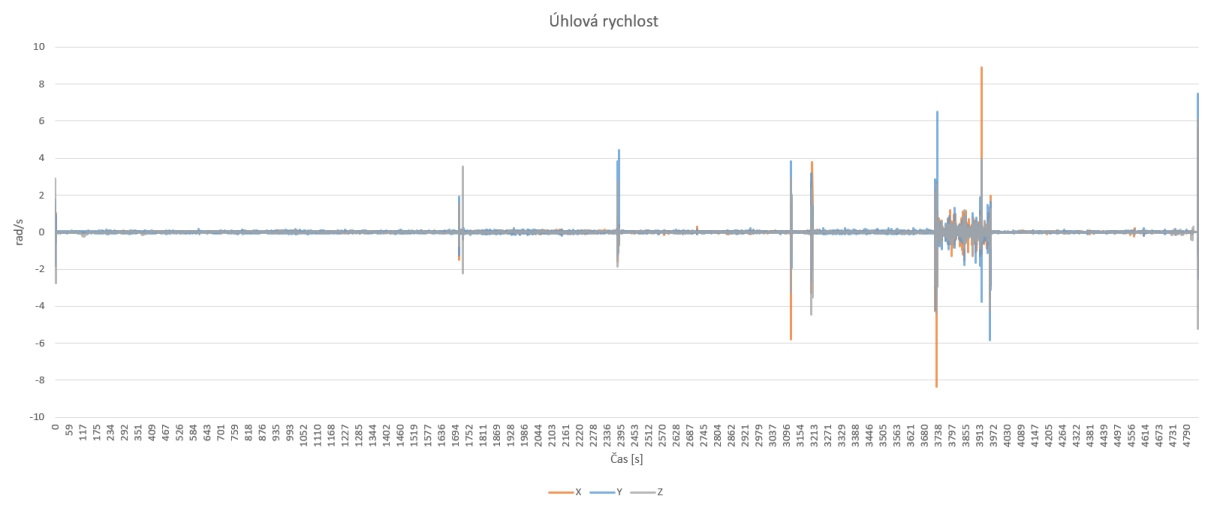

*Obrázek 34: graf úhlové rychlosti ve třech osách v závislosti na čase*

Z *obr. 34* je vidět, ve kterých místech došlo k náhlému vychýlení mobilního telefonu způsobující chybu měření. Takto velké úhlové zrychlení by při normální jízdě znamenalo nepřirozené chování vozidla během jízdy.

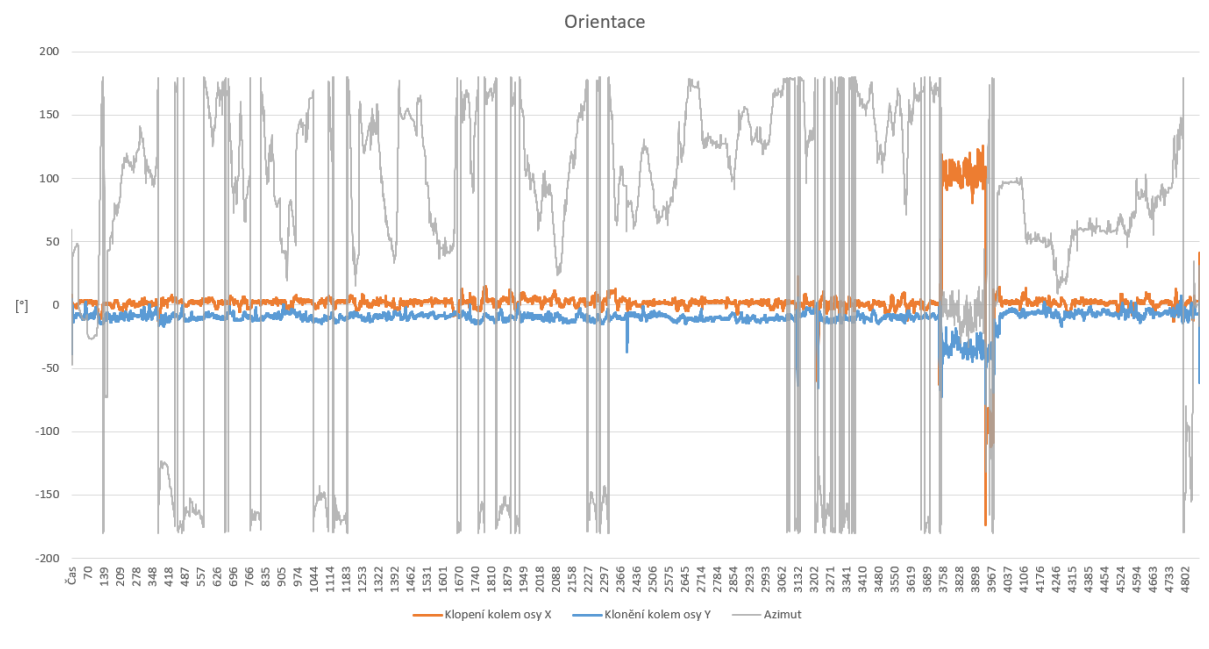

*Obrázek 35: graf závislosti klonění, klopení a stáčení (azimutu) vozidla na čase*

Z *obr. 35* je zřejmé potvrzení výše zmiňované neplynulosti jízdy. Opět pozorujeme velké výkyvy klonění i klopení vozidla způsobené jak častým brzděním a opětovnou akcelerací, tak předjíždění mezi jízdními pruhy. Ke konci jízdy jsem se nacházel na předměstí. Je vidět změna v charakteru grafu, a to přiblížení obou křivek k nule. To značí, že jízda byla o něco opatrnější a nepatrně plynulejší než na dálnici.

#### <span id="page-39-0"></span>**3.2 Druhý měřený úsek**

Druhý měřený úsek byl proveden v Německém velkoměstě Frankfurtu nad Mohanem. Měření bylo provedeno v dopravní špičce mezi časy 16:30 a 17:30. Na mapě je tento úsek k vidění v *obr. 36.* První třetina měření byla měřena v centru města, ze kterého jsem se pak napojil na městský okruh a dále pak na dálnici.

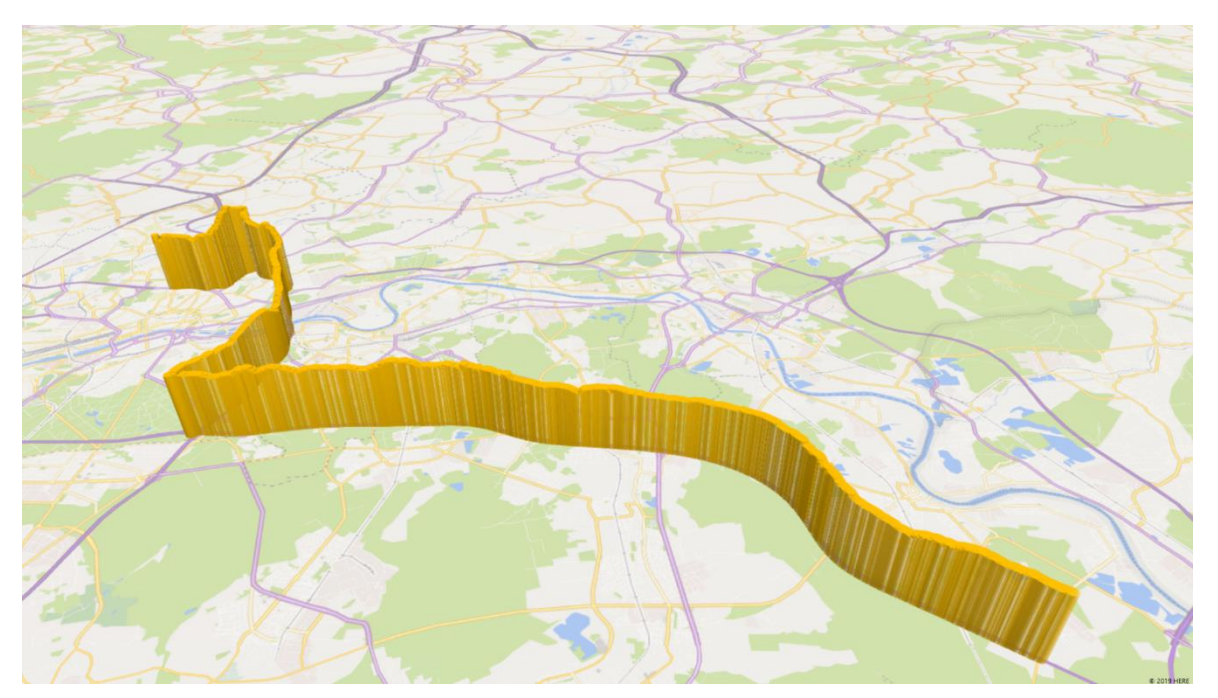

*Obrázek 36: zobrazení průjezdu městem Frankfurt nad Mohanem a nadmořské výšky [m n. m.] v mapě z programu Excel*

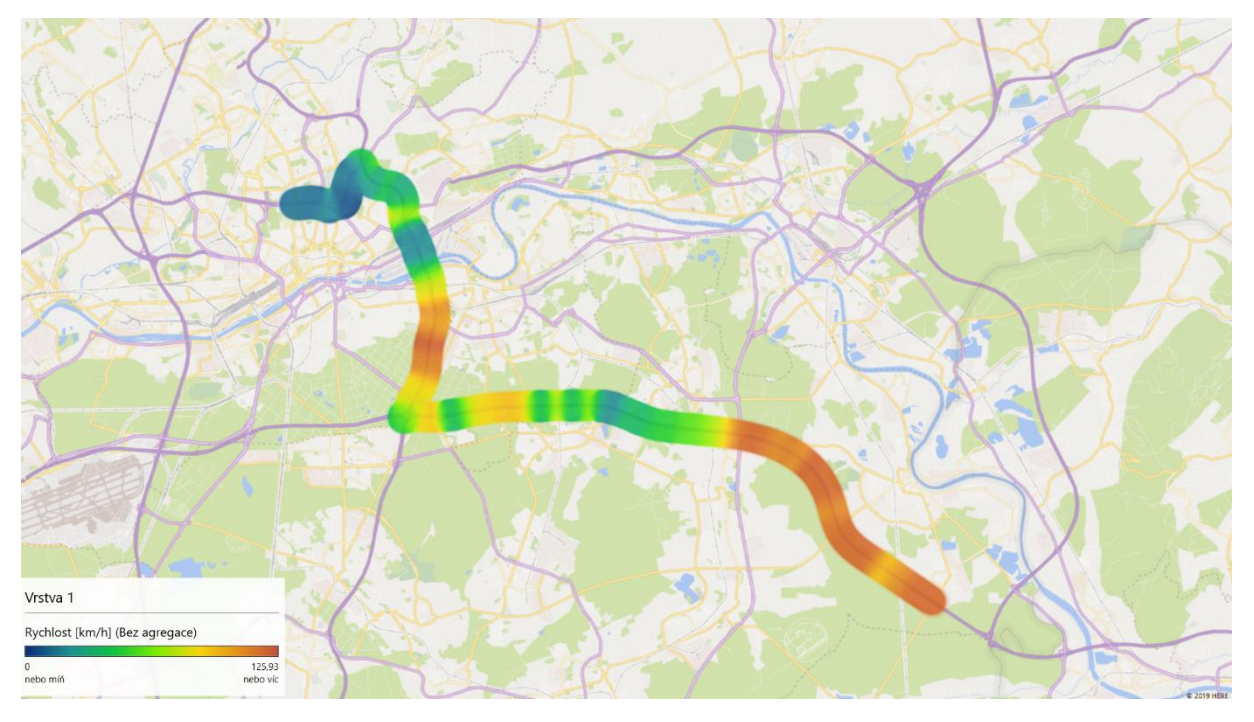

*Obrázek 37: Rychlosti při průjezdu Frankfurtu nad Mohanem*

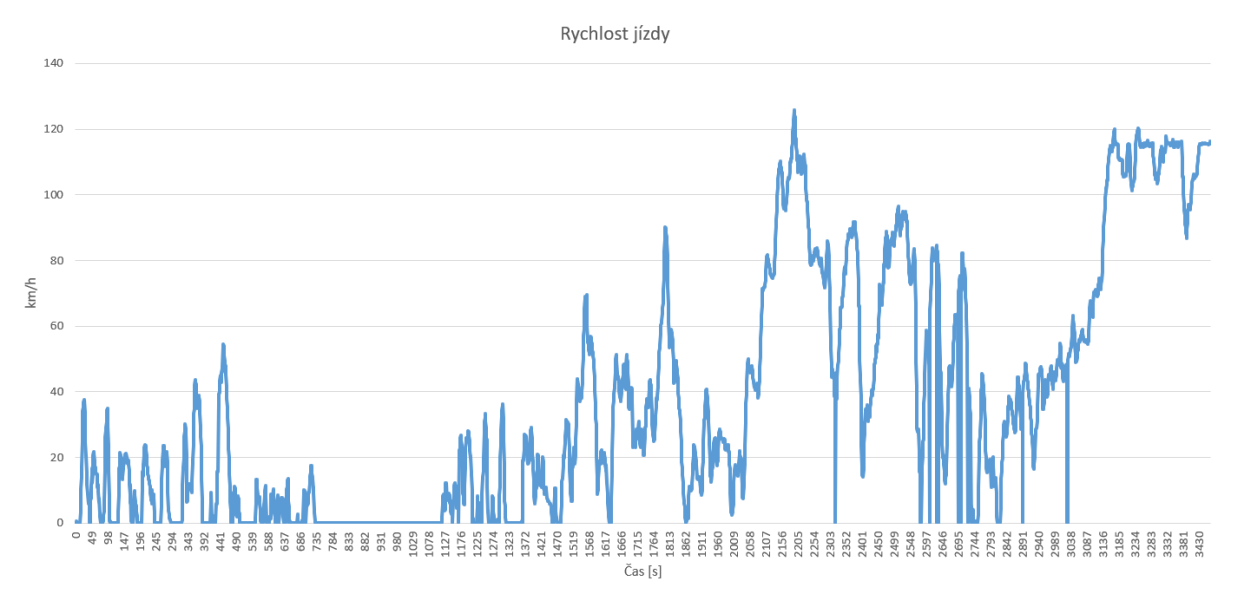

*Obrázek 38: graf rychlosti jízdy ve městě*

Z *obr. 37 a 38,* je zřetelná hustota dopravy v centru města v dopravní špičce. Rychlosti se blíží ve velké části až k nule, což znamená, že vozidlo ve valné většině stálo, či popojíždělo minimální rychlostí. I na městském okruhu byla rychlost velice nízká, kvůli hustotě dopravy. Až po napojení na dálnici se rychlost opět zvýšila.

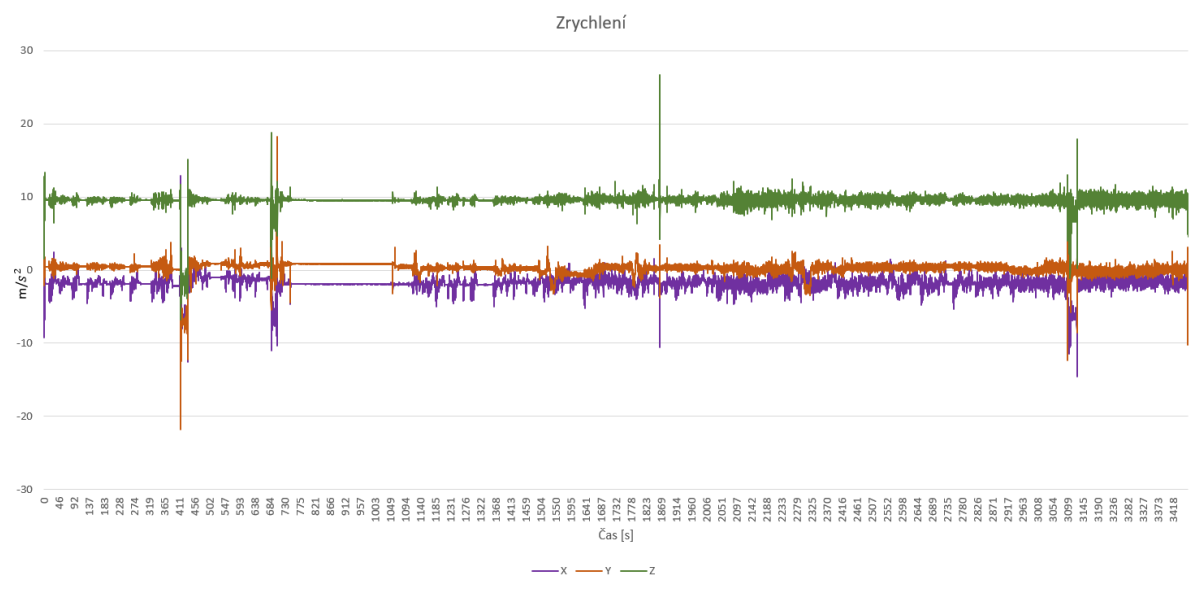

*Obrázek 39: Závislost zrychlení ve třech osách na čase*

Po zahájení měření je názorně vidět v *obr. 39* popojíždění v koloně. Značí to časté vychýlení všech tří os a následné ustálení na nulu. Delší úsek bez zrychlení představuje nehybné stání vozidla v koloně zhruba po dobu pěti minut. V tomto grafu je jasně vidět rozdíl zrychlení při jízdě ve městě a po dálnici. Ve městě se zrychlení kouskuje úseky nulových hodnot, naopak na dálnici se mění zrychlení v osách nepřetržitě. Lehká neshoda zrychlení v osách *x* a *y* je dána nedokonale vodorovným uložením měřicího zařízení.

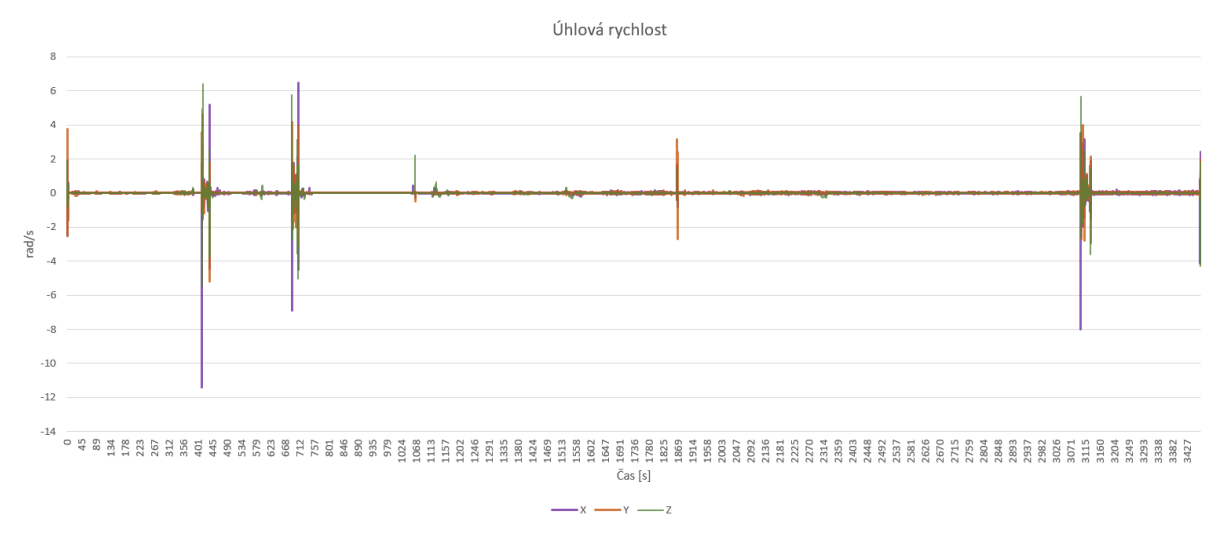

*Obrázek 40: závislost úhlové rychlosti třech os na čase*

Z *obr. 40* plyne, že ve čtyřech místech bylo měřící zařízení vychýleno ze své polohy a tím způsobující chybu měření. Při jízdě mimo město pozorujeme větší a častější úhlová zrychlení než při popojíždění v ulicích města.

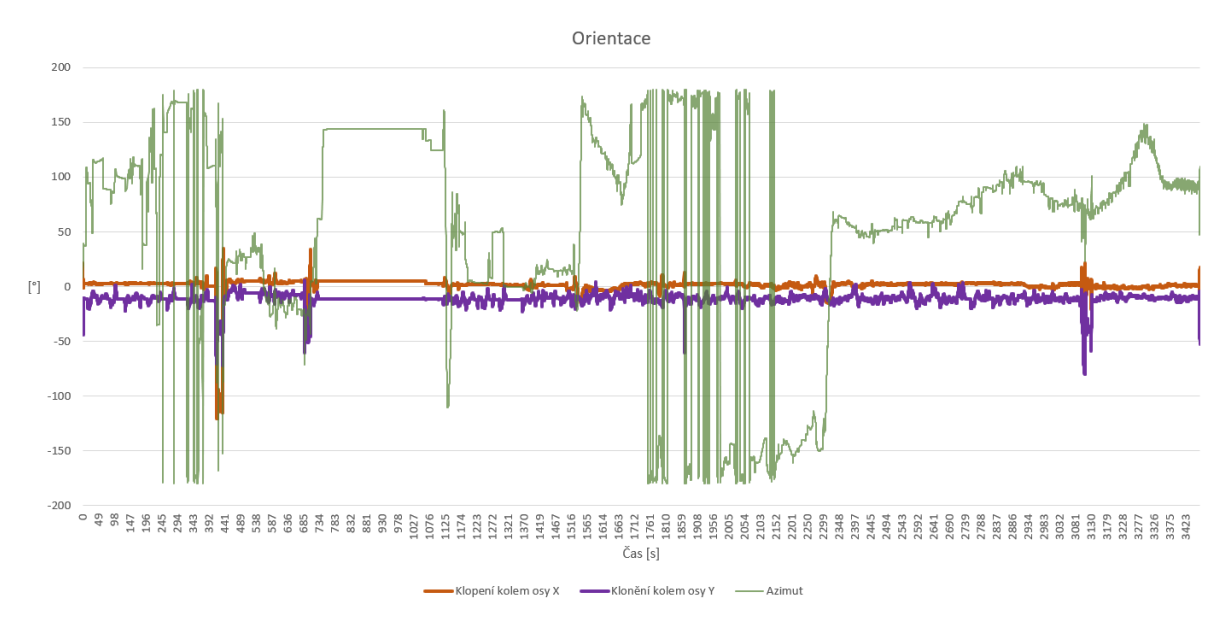

*Obrázek 41: graf závislosti klonění, klopení a změny azimutu vozidla na čase při jízdě po městě*

Z *Obr. 41* se dá poměrně snadno odlišit převaha podélných účinků nad příčnými působící na vozidlo ve městě. Klopení vozidla kolem osy *x* je daleko ustálenější než klonění vozidla způsobené akcelerací a decelerací. Až ke konci grafu se obě křivky začínají podobat, a to díky uvolnění provozu a zrychlení jízdy na dálnici.

#### <span id="page-42-0"></span>**3.3 Třetí měřený úsek**

Třetí úsek byl měřen v největší míře při jízdě po české dálnici E50 a D5. Na úplný závěr po pražském okruhu a poté po ulici Evropská vedoucí od Letiště Václava Havla až do Dejvic. Jízda byla velmi plynulá vzhledem k časovému rozmezí, ve kterém jsem měření uskutečnil. Poslední úsek byl měřen mezi časy 21:15 až 22:45. Na *obr 42.* můžeme vidět proměnlivou nadmořskou výšku cesty takřka od hranic republiky až do hlavního města.

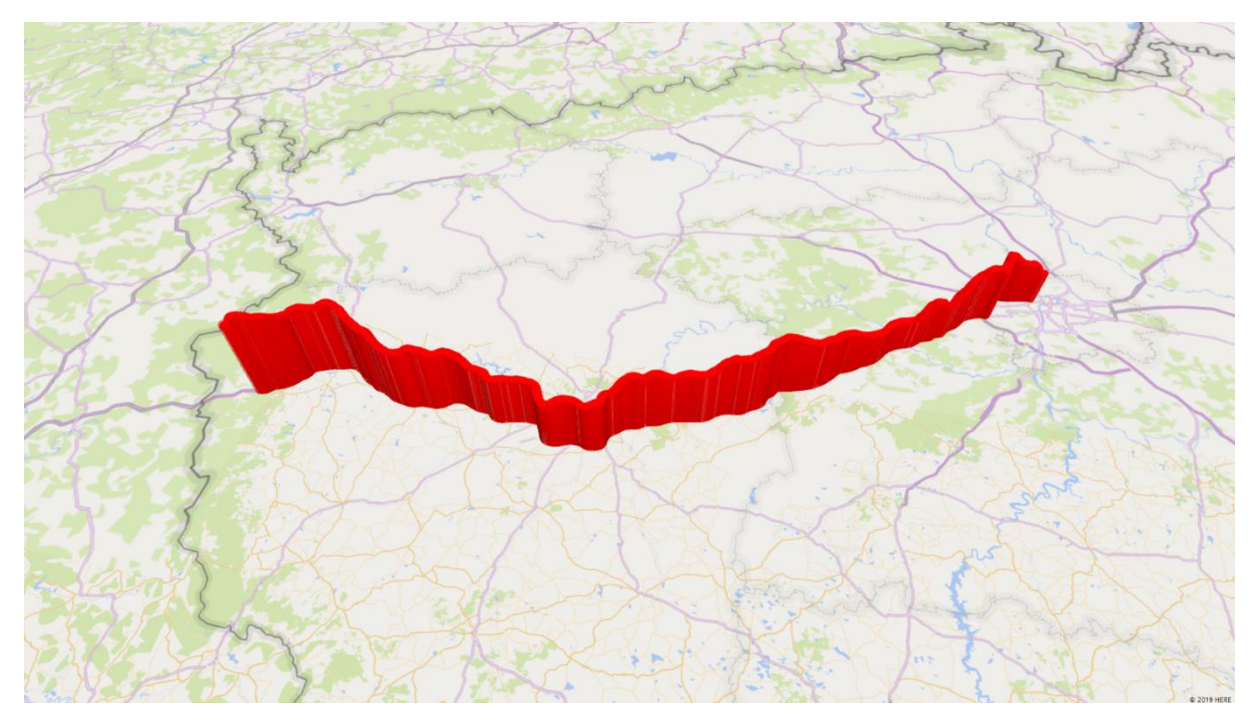

*Obrázek 42: třetí měřený úsek od hranic republiky až do Prahy včetně nadmořské výšky [m n. m.]*

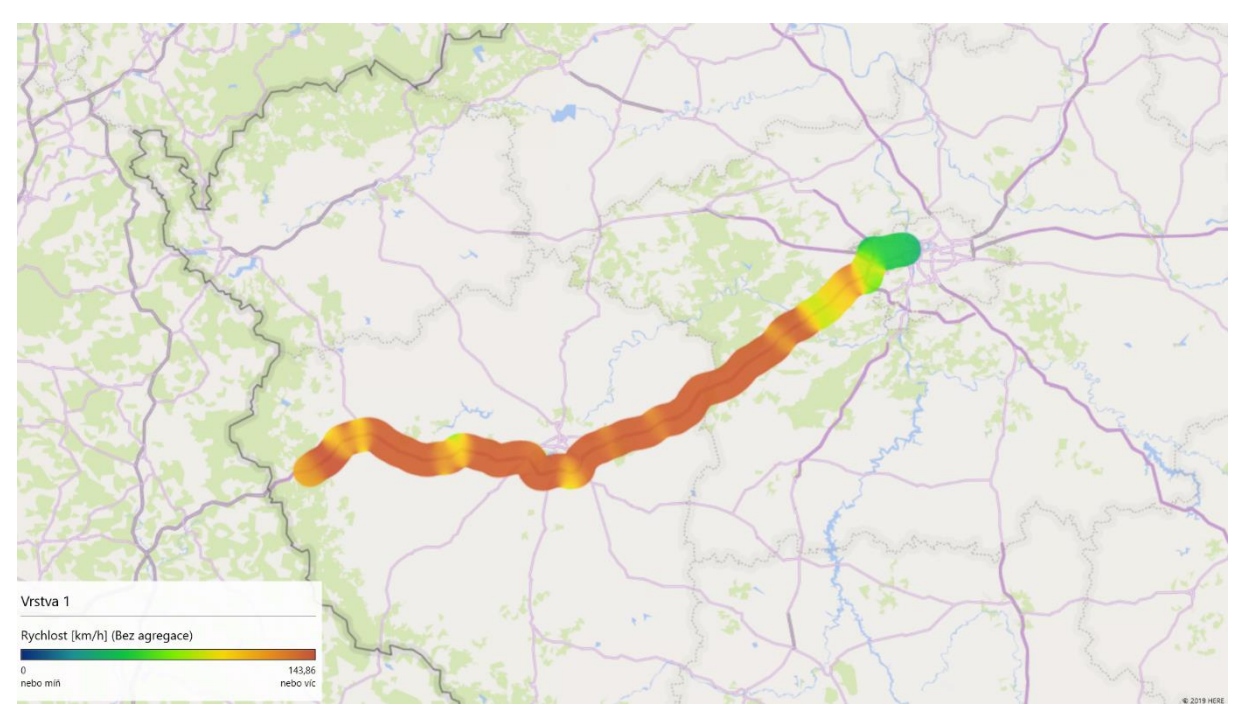

*Obrázek 43: Rychlost ve třetím měřeném úseku*

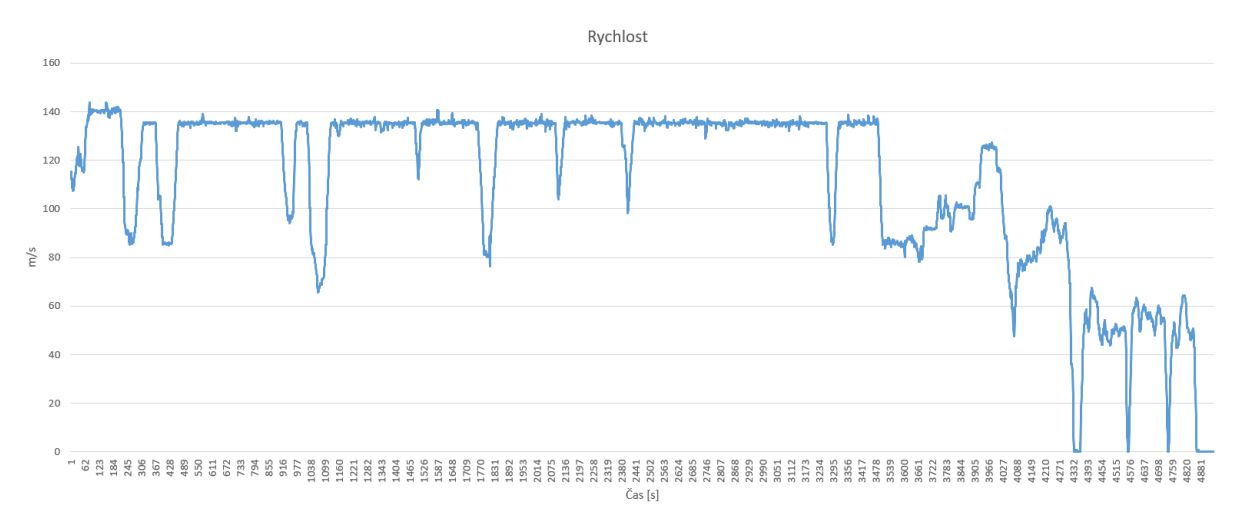

*Obrázek 44: Graf rychlosti jízdy po České republice*

Ve večerních hodinách byl provoz již velmi klidný a zejména na české dálnici bylo málo vozidel. Proto byla rychlost z *obr. 43 a 44* po většinu cesty konstantní až na pár menších zpomalení při zatáčení, či při vyhýbání se překážkám. Před Prahou je patrné snížení rychlosti, a to z důvodu zúžení a prací na vozovce. Po městě byla opět rychlost přizpůsobena předpisům. Ke konci grafu byla rychlost snížena třikrát na nulu. To bylo způsobeno zastavením vozidla na semaforech dopravního značení na ulici Evropská.

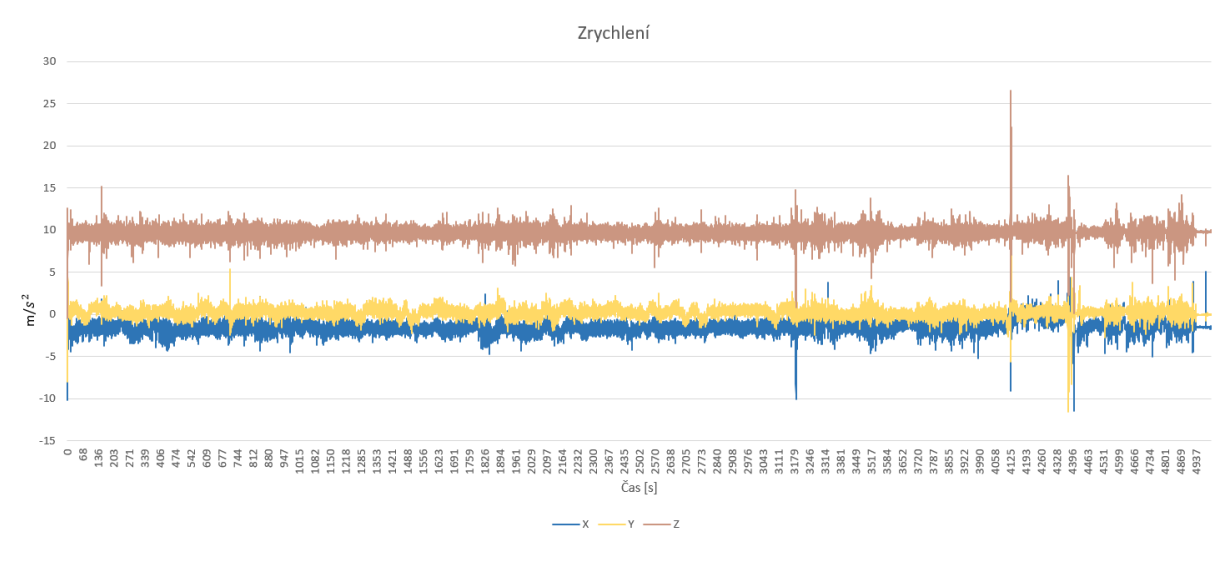

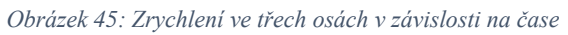

I z *obr. 45*, na kterém je měření zrychlení ve třech osách, je viditelný ustálenější průběh jízdy. Pozorujeme menší výkyvy a jen občasné předjížděcí manévry. Ty jsou vidět v místech výraznějšího vychýlení zrychlení v ose *y*. Ve většině případů s ním vzrůstá i zrychlení v ose *x*. Pozorujeme i větší nadnášení vozidla ve městě. To nám znázorňují větší skoky zrychlení v ose *z*.

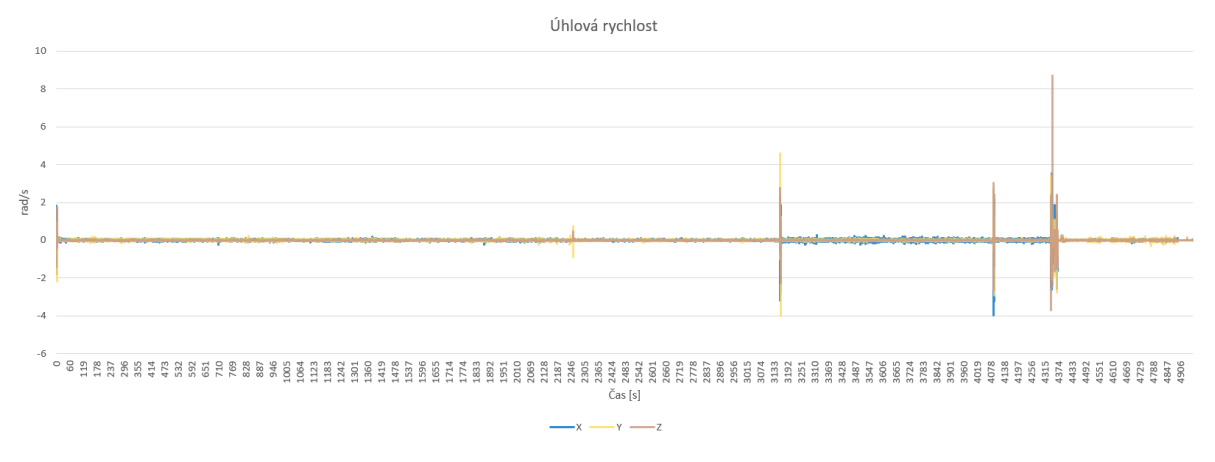

*Obrázek 46: Úhlová rychlost ve třech osách při jízdě po české dálnici*

V grafu úhlové rychlosti z *obr. 46* se nám potvrzuje relativně velmi klidná jízda. Ve 3⁄4 jízdy, v zúžení, je patrné časté korigování jízdy ve směru osy *x* nebo se už pravděpodobně začala projevovat únava řidiče. Poloha měřícího zařízení byla třikrát vychýlena z ideální polohy za vzniku chyby měření.

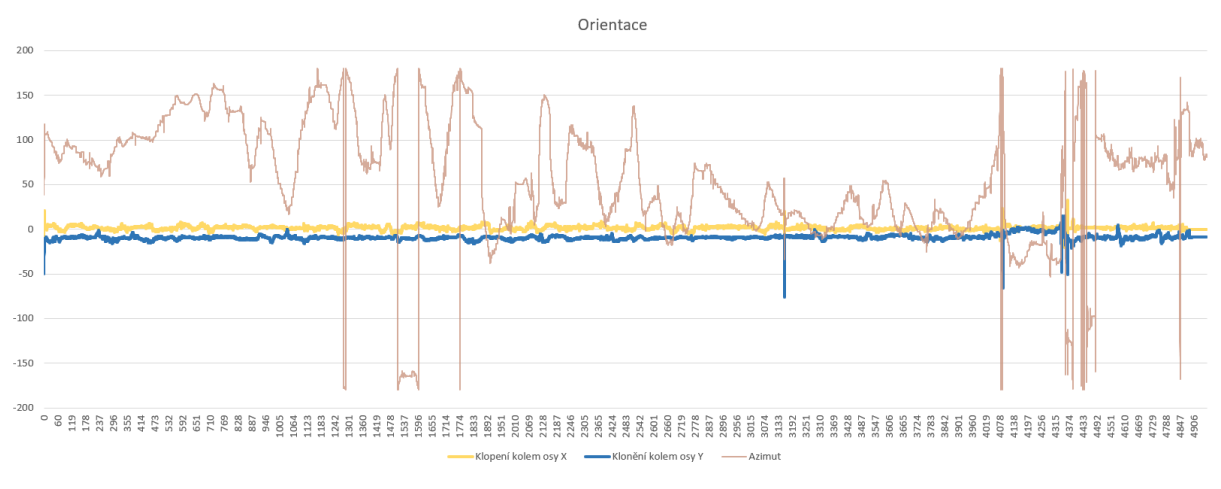

*Obrázek 47: Graf kolébání a klopení na české dálnici*

Klonění kolem osy y je na *obr. 47.* lehce vychýlené od nuly. To je dáno nedokonalým vodorovným uložením měřícího zařízení. Naklánění i naklápění vozidla je stále patrné i přes relativně plynulou jízdu. Jeden z faktorů tohoto jevu může být stav vozovky, či rádius zatáček na dálnici.

## <span id="page-45-0"></span>**4 Závěr**

Ve své práci jsem v teoretické části shrnul všechny různé aspekty a vlivy, které na vozidlo při jízdě působí. Podrobněji jsem rozebral i síly a součásti vozidla, které mu umožňují se rozjet vpřed, tak i ty, které zaručí jeho bezpečné zastavení.

Druhá část mé práce spočívala ve vytvoření návodu pro stažení a nainstalování mobilní aplikace nesoucí název MATLAB Mobile, do příslušného chytrého mobilního telefonu. Dále jsem též představil a názorně demonstroval všechny funkce této mobilní aplikace. Tato velmi užitečná mobilní aplikace mi umožnila provést měření dat potřebných k vyjádření dynamiky jízdy vozidla. Jsem velmi rád, že jsem měl možnost pracovat právě s touto aplikací, jelikož jí hodlám používat i do budoucna pro vlastní zaznamenávání dat a jejich následnou analýzu.

Poslední a nejdůležitější část mé práce je věnována samotnému měření a vyhodnocování naměřených hodnot. Tyto hodnoty jsem zaznamenával s vzorkovací frekvencí 10 Hz na můj chytrý mobilní telefon pomocí výše zmíněné mobilní aplikace. Ze sestavených grafů zrychlení, úhlových rychlostí, klonění, klopení a stáčení vozidla, je zřetelně vidět míra plynulosti jízdy, předjížděcí manévry, zrychlení i zpomalování vozidla ve třech měřených úsecích. Vše je též zasazeno do souvislosti ve 3D mapách z aplikace Excel 2019, ve kterých je zobrazena nejen trasa včetně nadmořské výšky, ale i rychlosti v daných úsecích. Po dobu měření, cca. 220 minut, se mi podařilo nasbírat poměrně velké množství dat. Bylo to zhruba 12 MB, což je přibližně 1 300 000 hodnot, a to nejen z České republiky, ale i ze sousedního Německa.

Po porovnání všech tří měření jsem dospěl k závěru, že daleko víc záleží na denní době, ve které je měření vykonáváno, než ve kterém místě probíhá. Pro další měření by bylo vhodné zkonstruovat speciální úchopné zařízení pro mobilní telefon, které by bylo pevně spojené s karosérii vozidla. Toto zařízení by bylo umístěno co nejblíže těžišti karosérie a udržovalo by měřící mobilní zařízení tak, aby osy souřadných systémů z *obr. 1* a *obr. 29* byly totožné. Tím by se eliminovaly případné chyby měření.

Cílem mé závěrečné práce bylo využití výsledků na katedře vozidel a motorů. Věřím, že jsem vhodně popsal instalaci a používání aplikace MATLAB Mobile a zajímavým způsobem znázornil, jak se dají využívat všechny její funkce, na příkladu měření dynamických účinků působících na motorové vozidlo.

# <span id="page-46-0"></span>**Seznam použitých zkratek a symbolů**

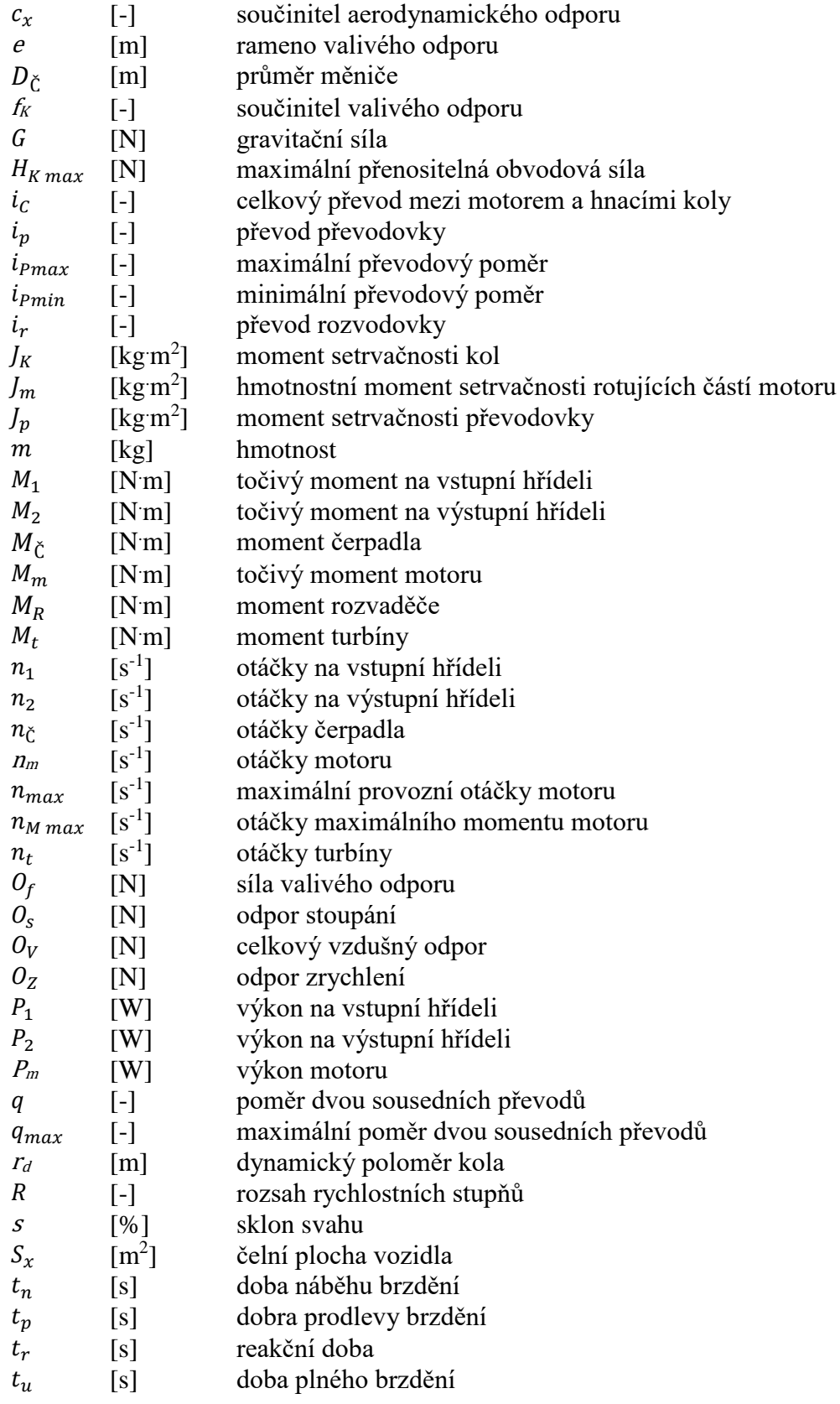

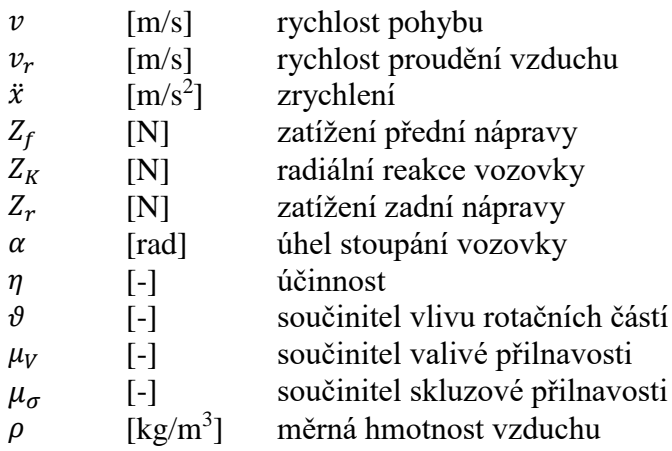

### <span id="page-48-0"></span>**Seznam použité literatury**

[1] VLK, František. Dynamika motorových vozidel. Brno: Nakladatelství a vydavatelství VLK, 2001. ISBN 80-238-5273-6.

[2] *UNIVERSITÀ DI PISA* [online]. [cit. 2019-06-02]. Dostupné z: http://www.dimnp.unipi.it/guiggiani-m/Michelin\_Tire\_Rolling\_Resistance.pdf

[3] HITECH [online]. [cit. 2019-06-04]. Dostupné z: https://www.hitechcfd.com/cfd-knowledgebase/wpcontent/uploads/2014/11/WindTunnelforCar.jpg

[4] KFZ-TECH [online]. [cit. 2019-06-06]. Dostupné z: https://www.kfztech.de/Programme/ABild.htm?GBilder/Kfz-Technik/Diagramme/LeistDrehm02.jpg

[5] POLITECNICO DI BARI [online]. [cit. 2019-06-06]. Dostupné z: http://climeg.poliba.it/file.php/121/Materiale\_didattico\_MAFII/hydr\_coupl.pdf

[6] HODGE, Christopher M. *Industrial Wet Clutches, Fluid Couplings, and Torque Converters*  [online]. 2012 [cit. 2019-06-06]. Dostupné z: http://media.cygnus.com/files/cygnus/whitepaper/OOH/2012/FEB/industrialwetclutchesfluidcoup \_10634075.pdf

[7] CARTHROTTLE [online]. [cit. 2019-06-06]. Dostupné z: https://www.carthrottle.com/post/how-do-torque-converters-work/

[8] HAYNES [online]. [cit. 2019-06-07]. Dostupné z: https://haynes.com/en-us/tipstutorials/simple-guide-various-automotive-transmission-types

[9] PUHN, Fred. *Brake handbook*. Tucson, AZ: HP Books, 1985, 176 p. ISBN 08-958-6232-8.

[10] WIKIPEDIA [online]. [cit. 2019-06-08]. Dostupné z: https://cs.wikipedia.org/wiki/Bubnov%C3%A1\_brzda#/media/Soubor:Brzda.jpg

[11] ELUC [online]. [cit. 2019-06-08]. Dostupné z: https://eluc.krolomoucky.cz/verejne/lekce/1490

[12] MATHWORKS [online]. [cit. 2019-06-24]. Dostupné z: https://www.mathworks.com/products/matlab-mobile.html

## <span id="page-49-0"></span>**Seznam příloh**

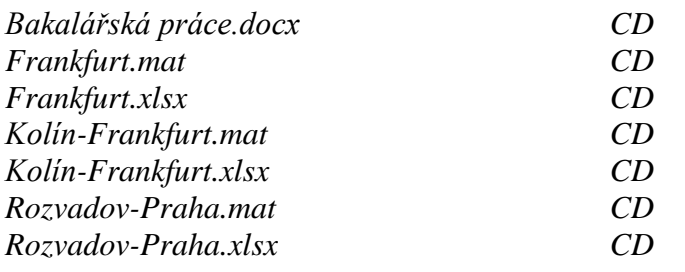